**Herramienta para el diseño de elementos estructurales de madera nacional mediante los métodos ASD y LRFD**

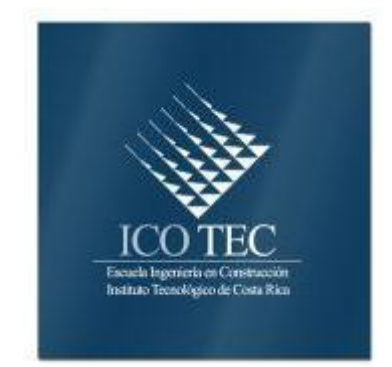

## **Abstract**

## **Resumen**

As a result of this project, we created a tool oriented to this material to this material so important to the sector of construction called timber. This application facilitates the design progress of raw material under LRFD and ASD methods. The application was made in excel 2007 that generates summary sheets that work in turn reports to calculate and distinct for the use of professionals involved with this type of design.

During the construction of the tool took into consideration the criteria of professionals involved with the design of wood. In addition to a series of information related to this issue that one way or another were the basis for reaching an appropriate application to reduce delivery times of projects.

The completion of the project leads us to recognize the importance of such a tool, to facilitate decision marking involved in this project developed which involve important raw material in the field of construction. All this for the sole purpose of optimizing as much as possible surrounding the timber is sold nationwide.

Keywords: Timber structural design, LRFD, ASD, program.

Como resultado del presente proyecto, se generó una herramienta orientada a este material tan importante para el sector de la construcción llamado madera. Esta aplicación facilita el proceso diseño de esta materia prima bajo los métodos LRFD y ASD. La aplicación se realizó en Excel 2007 y permite generar hojas de resumen que funcionan a su vez de memorias de cálculo efectivas y claras para el uso de los profesionales involucrados con este tipo de diseño.

Durante el proceso de construcción de la herramienta se tuvo en consideración los criterios de profesionales involucrados con el diseño de la madera, además de una serie de información referente a este tema que de una u otra manera fueron la base para obtener una aplicación adecuada que llega a disminuir los tiempos de entrega de los proyectos.

La finalización del proyecto nos lleva a reconocer la importancia que tiene una herramienta de este tipo, para facilitar la toma decisiones de los involucrados en proyectos que impliquen esta materia prima tan importante en el ámbito de la construcción, todo esto con el único fin de optimizar en lo posible el proceso de diseño que rodea a la madera que se comercializa en el nivel nacional.

Palabras clave: Diseño en madera, LRFD, ASD, programa.

# **Herramienta para el diseño de elementos estructurales de madera nacional mediante los métodos ASD y LRFD**

CÉSAR ENRIQUE ROJAS BARRANTES

Proyecto final de graduación para optar por el grado de Licenciatura en Ingeniería en Construcción

Mayo, 2010

INSTITUTO TECNOLÓGICO DE COSTA RICA ESCUELA DE INGENIERÍA EN CONSTRUCCIÓN

# **Contenido**

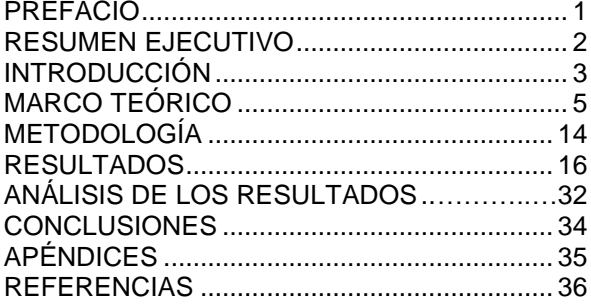

## <span id="page-4-0"></span>**Prefacio**

La elaboración de este proyecto designado Herramienta para el diseño de elementos estructurales de madera nacional mediante los métodos ASD y LRFD, se apoya en que no existe en la actualidad una aplicación programada en el nivel profesional que nos relacione el diseño de las metodologías antes mencionadas con los diferentes tipos de madera que se utilizan en el diseño nacional.

La confección de esta herramienta vendrá a estar al alcance de todos los ingenieros y les facilitará el diseño de secciones de madera bajo el sistema ASD y LRFD; esta herramienta mejorará el tiempo de respuesta de los profesionales que tengan la necesidad de comprobar o diseñar elementos construidos con los diferentes tipos de maderas que se comercializan en el país y que estén sometidos a flexión, tensión, compresión, cortante, flexotensión y flexo-compresión.

Para el desarrollo de esta herramienta fue necesaria la entrevista con profesionales relacionados con este tipo de proyectos, que vinieron a aportar bibliografía para consultar de utilidad al considerar la importancia de este estudio.

Hago manifiesto mi sincero agradecimiento a todas aquellas personas que de una u otra manera colaboraron durante la confección de esta herramienta de cálculo, dejando, en la mayoría de los casos de lado su trabajo y labores cotidianas.

Agradezco a mi profesor guía, el Ing. Adrián Chaverri, por su apoyo y colaboración desde el comienzo y hasta la culminación del presente proyecto en aspectos técnicos que vinieron a orientarme de la mejor manera para darle un sustento profesional al presente proyecto.

Finalmente, quiero agradecer de la manera más sincera, la comprensión y el constante apoyo incondicional obtenido de mi padre, mi madre y mi hermano durante todo el proceso que implicó el desarrollo de este proyecto y que se coronó con la obtención del título de graduación que será luz y guía en mi futuro profesional. Por todos los aportes recibidos el más cordial agradecimiento porque fueron parte importante en mi motivación para recoger este logro tan significativo en mi vida.

# <span id="page-5-0"></span>**Resumen ejecutivo**

La falta de una herramienta programada en nivel nacional que involucre el diseño de la madera por los métodos LRFD y ASD, se observó como una necesidad que se debe subsanar. El presente proyecto busca incorporar una aplicación que permita realizar estos diseños de una manera fácil y sencilla, con el fin de disminuir los tiempos de entrega de planos constructivos e incrementar la optimización de secciones que involucren esta materia prima como material de construcción.

Resulta de gran importancia para un profesional de la ingeniería, manejar de primera mano una serie datos precisos que le ayuden a desarrollar sus proyectos de una manera eficiente, con el fin de mejorar su utilidad al disminuir sus costos de operación. Por este motivo es de gran ayuda contar con una aplicación que corrija estos problemas

Para llevar a cabo este proyecto se hizo una recopilación de las maderas utilizadas en el nivel nacional en el diseño de estructuras con el fin de obtener los esfuerzos en flexión, tensión, cortante, compresión perpendicular a la fibra, compresión paralela a la fibra y módulo de elasticidad para los diferentes grados estructurales existentes.

Para que la herramienta fuera lo más útil posible, se efectuó una consulta a varios ingenieros relacionados con el tema, con el objetivo de escuchar sugerencias y mejorar el enfoque práctico del proyecto. La información que se obtuvo de este proceso se incorporó a la aplicación para mejorar su desempeño.

La herramienta obtenida luego de pasar por los procesos descritos anteriormente se considera ágil y sencilla, pues mejora la eficiencia de los profesionales, debido a que cumple a cabalidad con lo planteado en los objetivos propuesto para el proyecto.

Considerando el problema y sus antecedentes, se planteó como objetivo general, elaborar una herramienta programada que relacione el diseño por los métodos "ASD" y "LRFD" con las maderas utilizadas en el mercado nacional en diseño y construcción. La aplicación permite de una manera rápida el manejo de datos, generando a su vez, una mayor eficiencia en la entrega de productos de mejor calidad para el cliente; todo esto enfocado en ser más competitivos en un mercado exigente y que crece todos los días.

La herramienta que se creó, utilizada correctamente, representa un elemento eficaz para afrontar y superar las debilidades que existen hoy en el país por la escasez de información encontrada en cuanto al diseño de estructuras hechas a base de madera.

<span id="page-5-1"></span>Por este motivo es importante que se siga innovando cada día sobre esta materia prima que es tan utilizada a lo largo y ancho de nuestro territorio nacional.

Es de vital importancia en el nivel estructural la eficiencia con la que se aborde el diseño de cualquier tipo de proyecto, siempre y cuando se tomen en cuenta aspectos como el tiempo, confiabilidad y la calidad. La incorporación correcta de estos puntos mencionados anteriormente provoca un beneficio que se ve reflejado no solo en las compañías de diseño y clientes sino también en las empresas constructoras, pues colabora con una mejor ejecución del proyecto.

En el área del diseño, se vuelve transcendental la incorporación de aplicaciones informáticas que vengan a mejorar el tiempo de entrega de los proyectos, conduciendo a un servicio más amplio y competitivo. El beneficio para las empresas consistirá en una mejora en sus ganancias al reducir el tiempo de entrega de los proyectos, y a su vez el cliente obtiene diseños más optimizados que disminuyen costos importantes.

El panorama actual en el nivel nacional indica que no cuenta con una herramienta de cálculo enfocada en sistemas constructivos a base de madera aserrada y que esté al alcance de todos los profesionales de una manera fácil y sencilla, lo que provoca que este tipo de diseño no sea lo más eficientemente posible desde el punto de vista de costo y oportunidad.

De esta manera, para una empresa consultora o algún profesional independiente, sería importante poseer una herramienta con estas características con el fin de obtener una optimización del tiempo en la oficina con el fiel propósito de ser más rentables y competitivos en el mercado que se desenvuelve, sin dejar de lado la calidad del trabajo realizado que beneficia no solo la imagen de la empresa sino que también al cliente y la empresa constructora.

La propuesta de este tema de estudio nace de la necesidad que existe en el nivel nacional de una herramienta que permita realizar el diseño con los sistemas ADS y LRFD con los diferentes tipos de madera que se utilizan en el sector de la construcción de nuestro país y que favorezcan la toma de decisiones en los proyectos en los que se incorpore dicho instrumento.

El problema se presenta cuando se maneja una serie de proyectos donde se involucren secciones en madera y se necesite a su vez mejorar los tiempos de entrega de profesionales cercanos a este mercado, sin dejar de lado la optimación de materiales que benefician al cliente. Con el fin de atacar esta problemática, se decide crear esta herramienta que sea capaz de comprobar o diseñar la resistencia de los diferentes tipos de maderas que se comercializan en el país, las cuales se sometan a flexión, tensión, compresión, cortante, flexo-tensión y flexo-compresión.

Como se ha mencionado anteriormente, los profesionales hoy enfrentan a un mercado más competitivo que los exige a ser más eficientes, para ello se le hace indispensable poseer un instrumento que permita cumplir con estas exigencias que lo aproximen a brindar un servicio de excelencia sin sacrificar la calidad del producto.

Por ejemplo, en la industria maderera se produce una serie de calidades de madera que se traducen a la ingeniería en grados estructurales, dicha calificación genera una serie de inconvenientes a la hora de la toma de decisiones, que muchas veces provocan la pérdida de tiempo en cuanto a la definición del proyecto. Un instrumento que compare estos grados de la madera y valore opciones disminuye significativamente esta problemática.

### **Objetivos**

Considerando el problema y sus antecedentes, se plantea como objetivo general, elaborar una herramienta programada que relacione el diseño por los métodos "ASD" y "LRFD" con las maderas utilizadas en el mercado nacional en diseño y construcción. La aplicación debe permitir, de una manera rápida, el manejo de datos de diseño que genere una mayor eficiencia en la entrega de productos de mejor calidad para el cliente; todo esto enfocado en ser más competitivos en un mercado exigente y que crece todos los días.

Los objetivos específicos establecidos para alcanzar la meta propuesta son:

- a. Realizar diseños con maderas nacionales aserradas bajo los métodos ADS y LRFD.
- b. Diseñar secciones en madera sometidas a flexión, tensión, compresión, cortante, flexotensión y flexo-compresión mediante una hoja de cálculo.
- c. Aportar una herramienta importante en el diseño de cerchas, largueros, formaletas, puntales y columnas con maderas utilizadas en el mercado nacional.
- d. Comparar los diferentes grados estructurales que posee la madera, a saber:
	- G1 (Selecto)
	- G2 (Medio)
	- G3 (General),

para los métodos ASD y LRFD.

- e. Desarrollar una herramienta que no tenga que utilizar ningún tipo de licencia, y que pueda ser utilizada en cualquier computadora convencional con el sistema Excel 2007 de Microsoft y que venga a estar al alcance de todos los ingenieros y les facilite el diseño de secciones de madera aserrada.
- f. Crear un instrumento programado de acuerdo con la base de datos sobre maderas establecidos en Tuk. (2007).
- g. Aportar una herramienta de cálculo donde se respeten los códigos nacionales (CSCR-2002, RDC) e internacionales NDS (2005)

### **Alcance y Limitaciones**

El proyecto pretendió obtener una herramienta programada que esté al alcance de los ingenieros y profesionales involucrados con la consultoría, con el propósito fundamental de efectuar un diseño más eficaz de secciones sometidas a flexión, tensión, compresión, cortante, deformaciones, flexo-tensión y flexocompresión. La herramienta considera solo los esfuerzos, no toma en cuenta uniones u otros aspectos de diseño.

Se considera el sistema LRFD como el oficial que rige el diseño estructural en el país, sin embargo la herramienta ofrece el método ADS como un punto de comparación, como una referencia.

La herramienta presenta una base de datos de maderas que se limita a las utilizadas en el país y que se encuentran en Tuk. (2007).

La interface de la herramienta se hizo fácil e intuitiva. No obstante, aún puede mejorarse en aspectos como la disposición de controles, colores y presentación de resultados.

La aplicación no cuenta con datos de esfuerzos de tensión en varias especies de madera, por lo que este aspecto debe asumirlo con su criterio cada profesional que haga uso de la herramienta.

La herramienta por ahora solo puede ser utilizada en computadores con Office 2007 o un sistema 100% compatible. Las versiones anteriores a esta pueden generar problemas.

<span id="page-7-0"></span>El instrumento revisa los esfuerzos a los que la madera es sometida en las diferentes condiciones de carga, sin embargo no contempla la estabilidad de la sección donde se involucran aspectos como las condiciones de apoyo y las conexiones.

## **Marco teórico**

La madera se considera como un conjunto de células, huecas, alargadas y cementadas longitudinalmente unas con otras. Entre las especies de maderas existentes se encuentran las siguientes:

- Latifoliadas "angiospermas":
- Coníferas "gimnospermas"

Las maderas presentan una característica estructural muy importante que se debe tomar en cuenta en todo diseño, llamada anisotropía, que consiste en que todas sus propiedades varían de acuerdo con sus ejes estructurales. El eje longitudinal o axial que se define como el que va paralelamente a lo largo de las fibras; el radial es perpendicular al longitudinal, y tangencial perpendicular al axial y al radial y tangente a los anillos de crecimiento o circunferencia del tronco. (Ver figura 1)

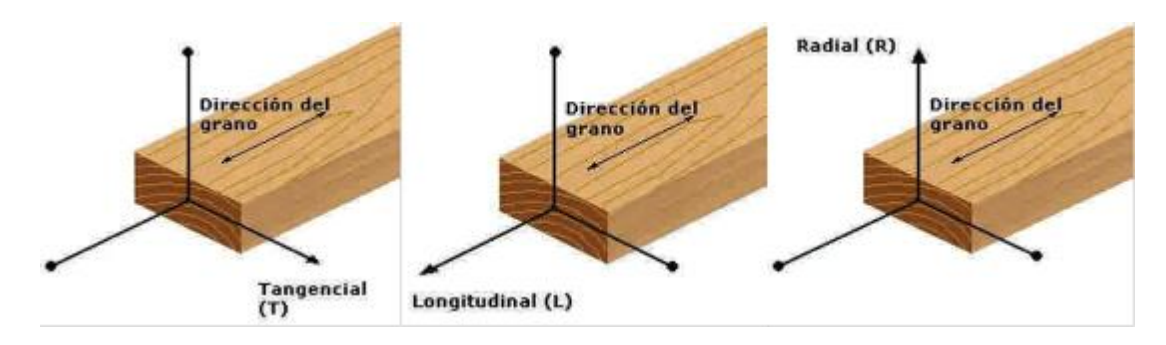

**Figura 1**. Ejes estructurales de la madera

Esta propiedad divide la compresión que se utilizó en la hoja de cálculos del proyecto en dos tipos, a saber.

- 1. Compresión paralela a la fibra
- 2. Compresión perpendicular a la fibra o aplastamiento.

Dentro del diseño de la madera se establecen tres grados estructurales que dan confiabilidad en las resistencias de cada especie a través de las propiedades mecánicas. Estos grados son los siguientes

Grado1 (Selecto), Grado2 (Medio), Grado3 (General)

En la herramienta se tomaran en cuenta las propiedades mecánicas de la madera que nos permitan generar cada una de las hojas de diseño propuestas. Su representación simbólica se detalla a continuación: (Ver cuadro1)

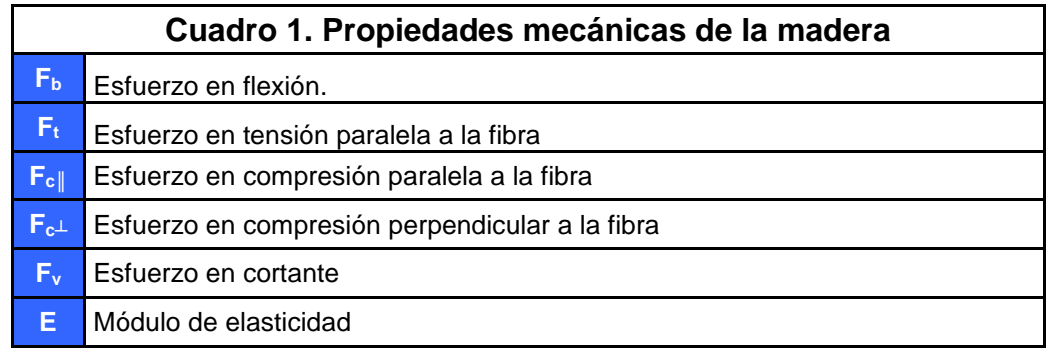

Los esfuerzos básicos anteriores deben afectarse por una serie de factores de ajuste que permiten obtener esfuerzos permisibles finales para realizar el respectivo diseño.

Estos factores están relacionados con parámetros como el clima, los sistemas repetitivos, las dimensiones de la sección, la duración de la carga aplicada, la densidad de la madera, entre otros. (Ver cuadro 2)

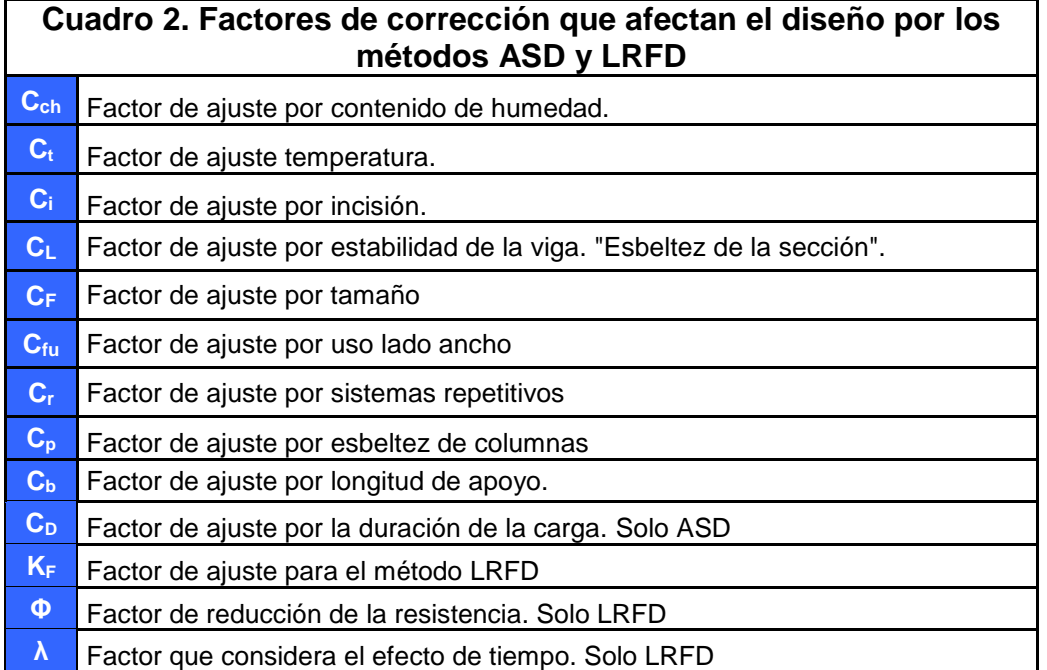

La obtención de cada uno de estos factores se explica a continuación:

aplicar los siguientes cuadros según Tuk (2007). (Ver cuadro 3 y 4)

#### **CCH:**

E factor ajuste por condiciones ambientales se relaciona con la humedad en la que se encuentra la pieza a diseñar, Si el CCH se encuentra entre 12% y 18% el valor de corrección es 1 para todas las propiedades mecánicas, pero si la humedad presenta otros valores se debe

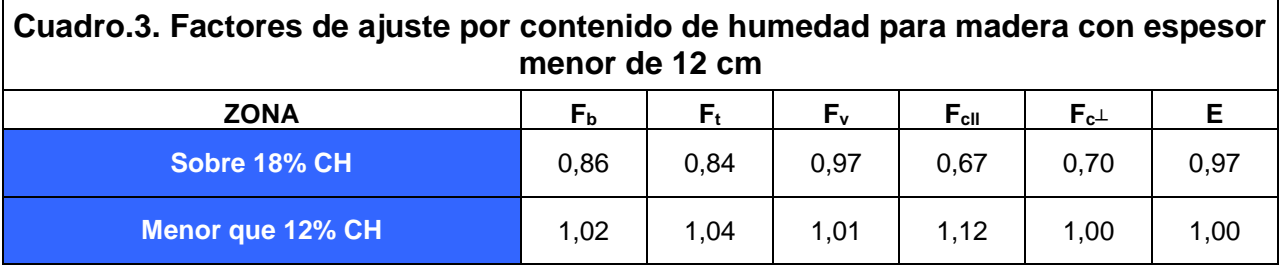

**Cuadro.4. Factores de ajuste por contenido de humedad para madera con espesor mayor de 12 cm**

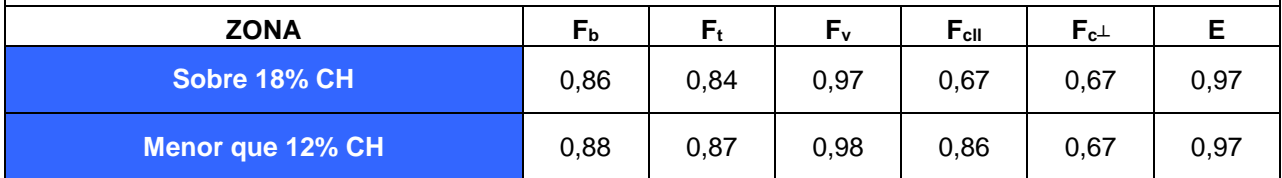

### **Ci:**

El factor de ajuste Ci se refiere a un de factor de incisión que se presenta en algunas secciones que se colocan en el sector de la construcción. Este valor de corrección se toma del cuadro a continuación. (Ver cuadro 5)

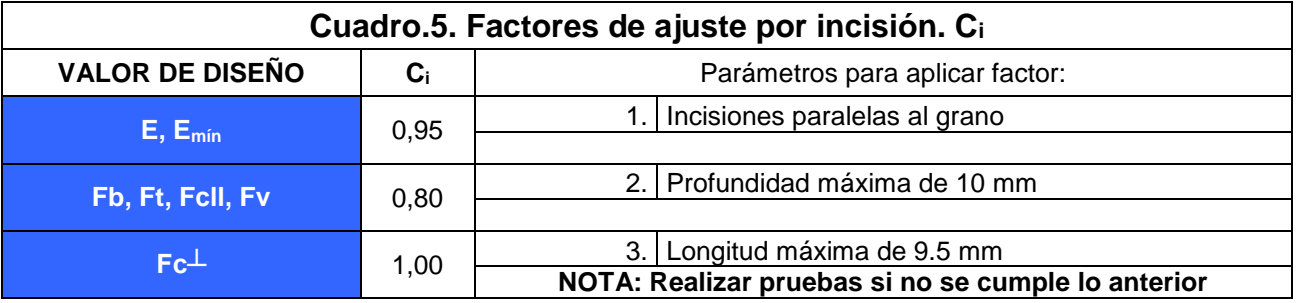

#### **CL:**

El factor de ajuste por esbeltez según American Forest & Paper Association. (2005) se

calcula escogiendo él l<sup>e</sup> con la siguiente tabla adjunta. (Ver cuadro 6).

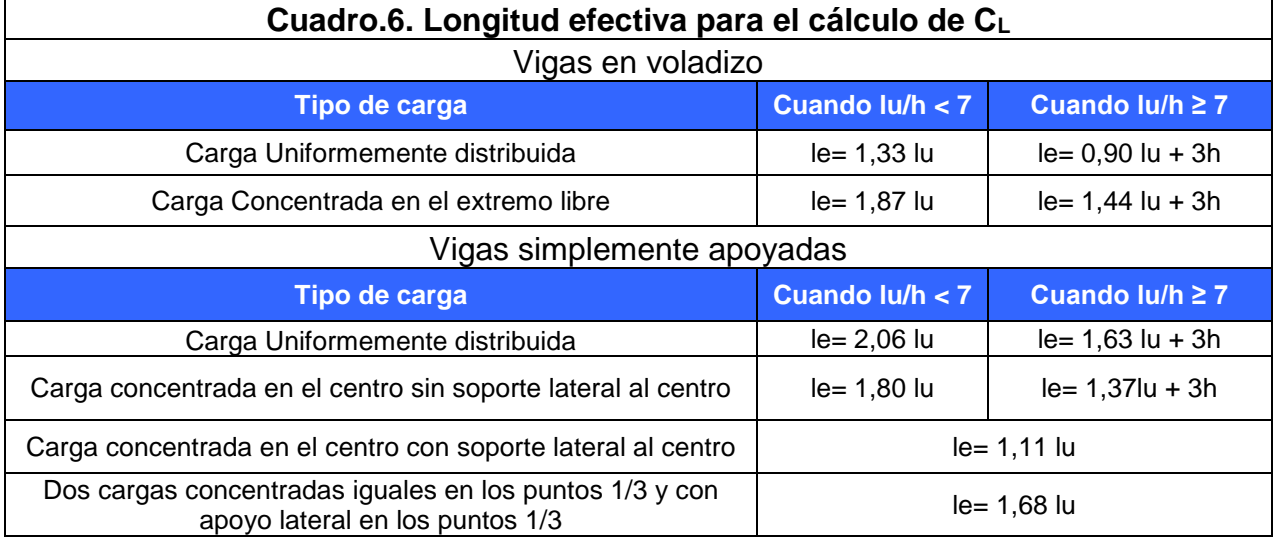

Luego de escoger el factor le, se procede a calcular el RB con la siguiente fórmula:

#### *ASD*

 $\overline{\phantom{a}}$ Ј  $\left(\frac{l_e * d}{2}\right)$ l  $=\sqrt{\frac{l_e*}{2}}$  $R_{B} = \sqrt{\frac{l_{e} * d}{2}}$ 

El cálculo del E mín y el F<sub>bE</sub> varía según el método a utilizar:

#### *LRFD*

*mín*,*n*

$$
F_{bEn} = (1.20 \times E'_{min,n}) / R_B^2
$$

F\*bn= Valor de esfuerzo básico incluyendo los factores de ajuste, excepto Cfu y CL.

$$
C_L = \frac{1 + \left(\frac{F_{bEn}}{F_{bn}}\right)}{1.9} - \sqrt{\left(\frac{1 + \left(\frac{F_{bEn}}{F_{bn}}\right)^2}{1.9}\right)^2 - \frac{F_{bEn}}{0.95}}
$$

 $E'_{\text{min}} = 0,3653 \times E$ 

$$
F_{bE} = (1.20 \times E'_{min}) / R_B^{2}
$$

F\*bn= Valor de esfuerzo básico incluyendo los factores de ajuste, excepto Cfu y CL.

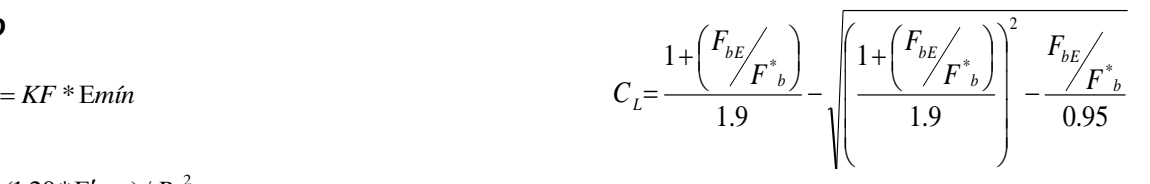

8 Herramienta para el diseño de elementos estructurales de madera nacional mediante los métodos ASD y LRFD.

#### **CF:**

El factor de ajuste de forma se aplica para secciones con peraltes superiores a 30 cm y se calcula con la siguiente fórmula:

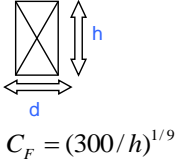

#### **Cfu:**

El factor de ajuste de uso del lado ancho se utiliza en secciones sometidas a flexión y que se apoyen sobre su lado más largo.

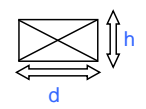

 $Cfu = (d/h)^{1/9}$ 

**Cuadro 7 Factor de ajuste por sistemas repetitivos. Cr= 1.15**. Según Tuk (2007) | 1. Elementos espaciados 95cm máximo 2. Sistema de repartición de carga debe ser rígido: . Tablilla 20mm Lámina de fibrocemento de 35mm Lámina contrachapada de 25mm o losa de concreto Según Artículo 4.3.9 del NDS 1. Elementos entre 5 y 10 cm de espesor 2. Elementos espaciados 60cm máximo 3. Elementos unidos por piso, techo u otro sistema adecuado de distribución de cargas

El factor de ajuste por sistemas repetitivos se utiliza para secciones que formen parte de este régimen y que estén sometidas a flexión, se calcula de la siguiente manera: (Ver cuadro 7)

#### **Cp:**

El factor de ajuste por esbeltez de columnas se utiliza en secciones sometidas a compresión paralela a la fibra.

Se debe de escoger la condición de apoyo de la columna para conocer el *Ke*. (Ver figura 1)

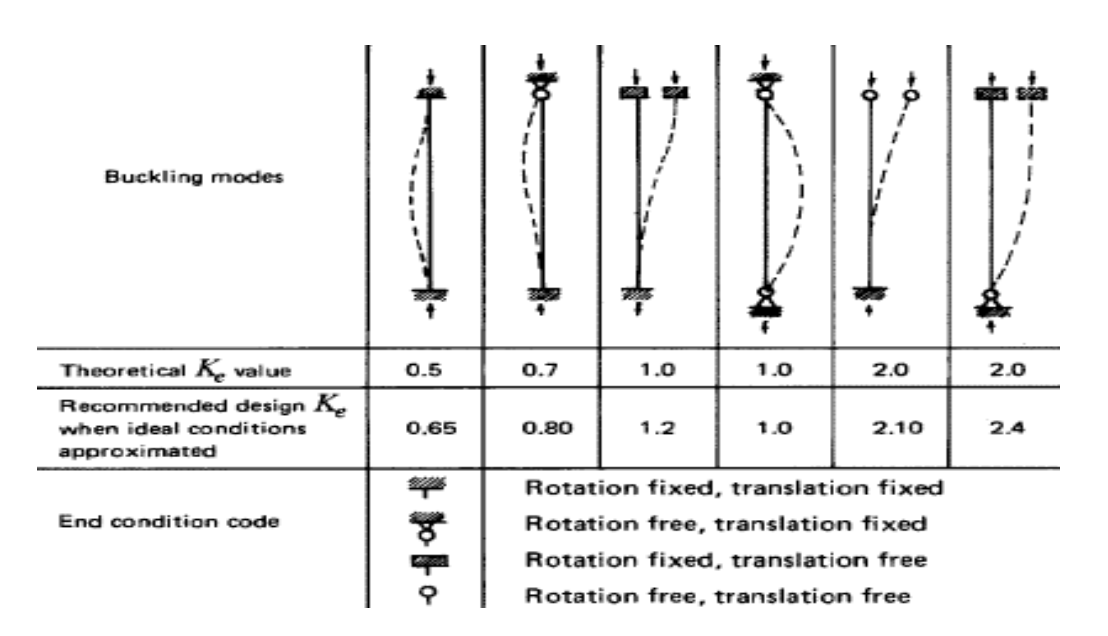

**Figura1**. Valores de K recomendados según American Forest & Paper Association. (2005).

Luego de establecer el *K<sup>e</sup>* se calcula él le con la siguiente fórmula y no debe ser mayor de 50, excepto en fase constructiva que se permite 75.

 $leq$   $=$   $Ke$ <sup>\*</sup> $lu$ </sup>

El cálculo del E mín y el FcEn varía según el *KF* \**mín* método a utilizar:

#### *LRFD*

*mín*,*n*

$$
F_{\text{cEn}} = (0.822 \times E'_{\text{min,n}})/(l_e/d)^2
$$

F\*cn= Valor de esfuerzo básico incluyendo los factores de ajuste, excepto Cp.

El c para madera aserrada es 0,80 y para madera rolliza es de 0,85.

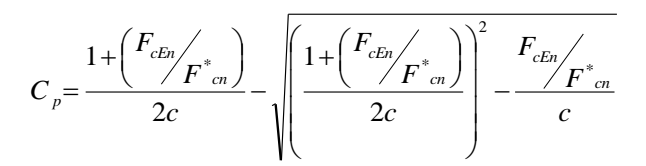

#### *ASD*

$$
\mathrm{E}^{\prime}_{\textit{min}} = 0.3653 \, ^* \mathrm{E}
$$

$$
F_{\text{cEn}} = (0.822 \cdot E_{\text{min},n}^{\prime}) / (l_e / d)^2
$$

F\*c= Valor de esfuerzo básico incluyendo los factores de ajuste, excepto C<sub>p</sub>

$$
C_{p} = \frac{1 + \left(\frac{F_{cE}}{F_{c}}\right)}{2c} - \sqrt{\frac{1 + \left(\frac{F_{cE}}{F_{c}}\right)^{2}}{2c}} - \frac{F_{cE}}{c}
$$

10 Herramienta para el diseño de elementos estructurales de madera nacional mediante los métodos ASD y LRFD.

#### **Cb:**

El factor de ajuste por longitud de apoyo se utiliza en secciones sometidas a compresión perpendicular a la fibra y se calcula según American Forest & Paper Association con la siguiente fórmula. (2005).

$$
C_b = \frac{b + 0.95}{b}(cm)
$$

#### **CD:**

El factor de ajuste por la duración de la carga se utiliza solo por el método ASD y se obtiene según American Forest & Paper Association (2005) y Tuk (2007)de la siguiente manera. (Ver cuadro 8)

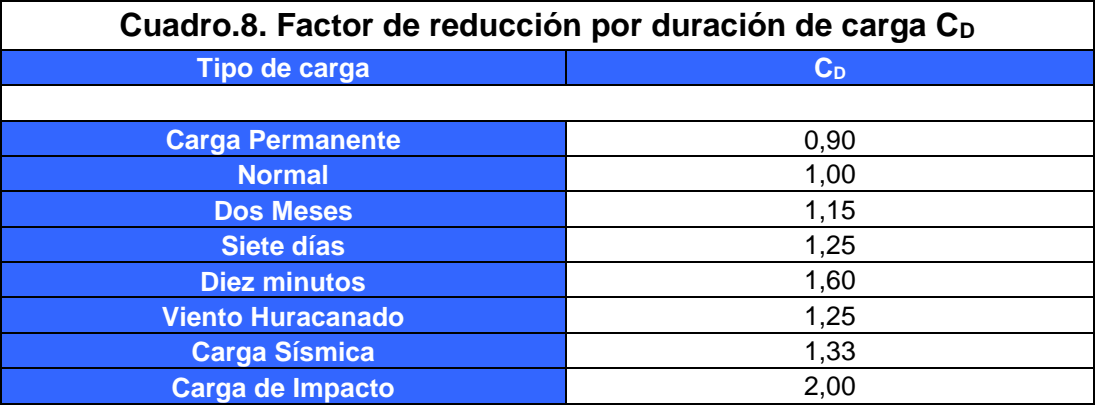

#### **KF:**

El factor de ajuste para el método LRFD se determina según Tuk (2007), de la siguiente forma (Ver cuadro 9)

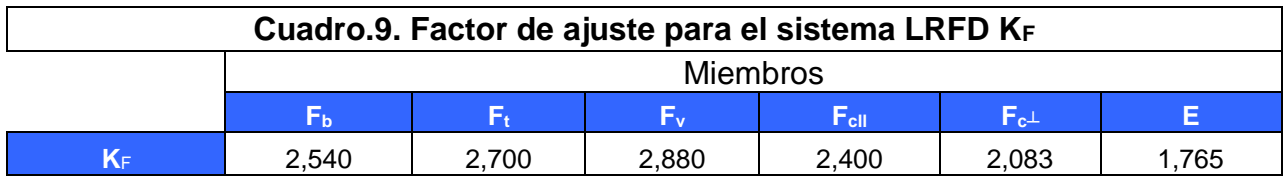

#### **Φ:**

El factor de reducción de la resistencia solo se utiliza en el método LRFD y se determina según American Forest & Paper Association (2005) de acuerdo con el siguiente cuadro. (Ver cuadro 10)

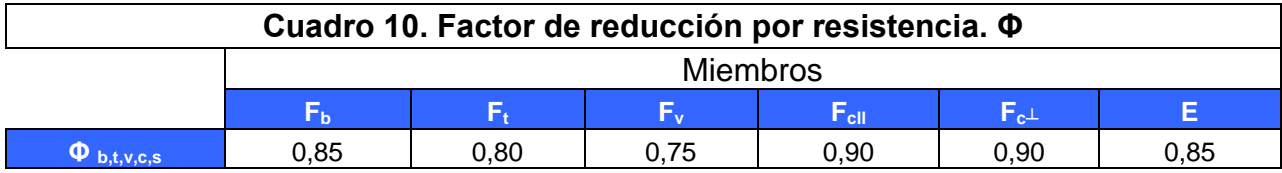

#### **Λ:**

El factor que considera el efecto de tiempo es utilizado únicamente por el método LRFD y se determina según el American Forest & Paper Association (2005) y CSCR-2002 de la siguiente manera. (Ver cuadro 11)

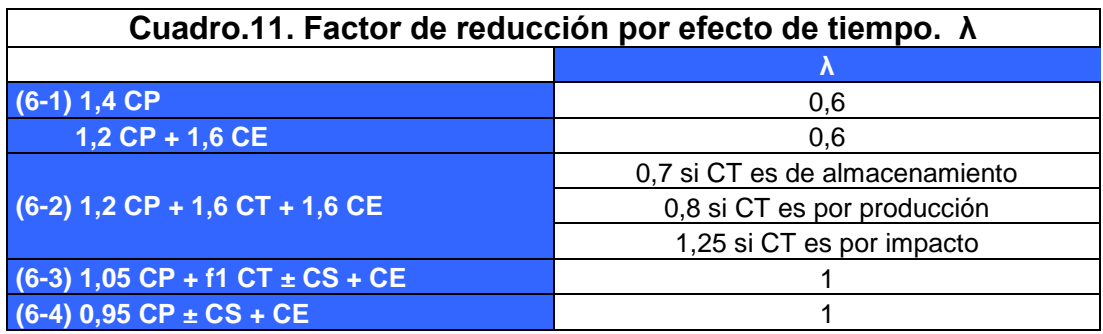

#### **Ct:**

El factor de reducción por temperatura se establece a continuación según el American Forest & Paper Association. (2005). (Ver cuadro 12)

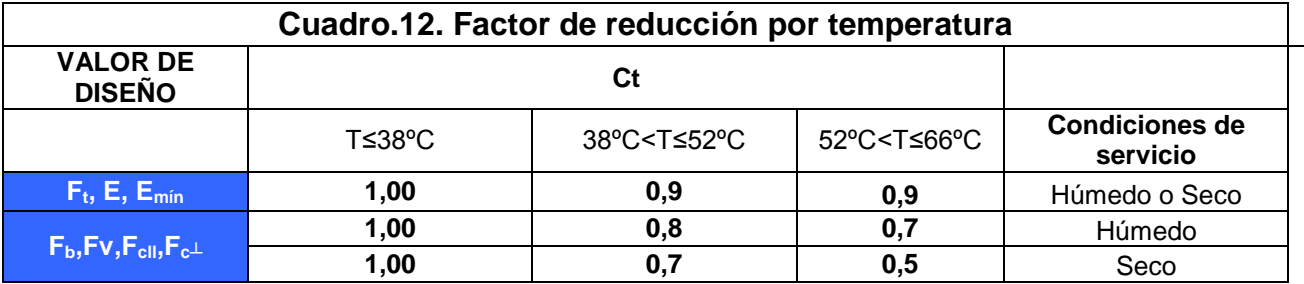

El proyecto estableció el diseño de secciones aserradas y pone como referencia las indicadas en el American Forest & Paper Association. (2005). (Ver cuadro 13)

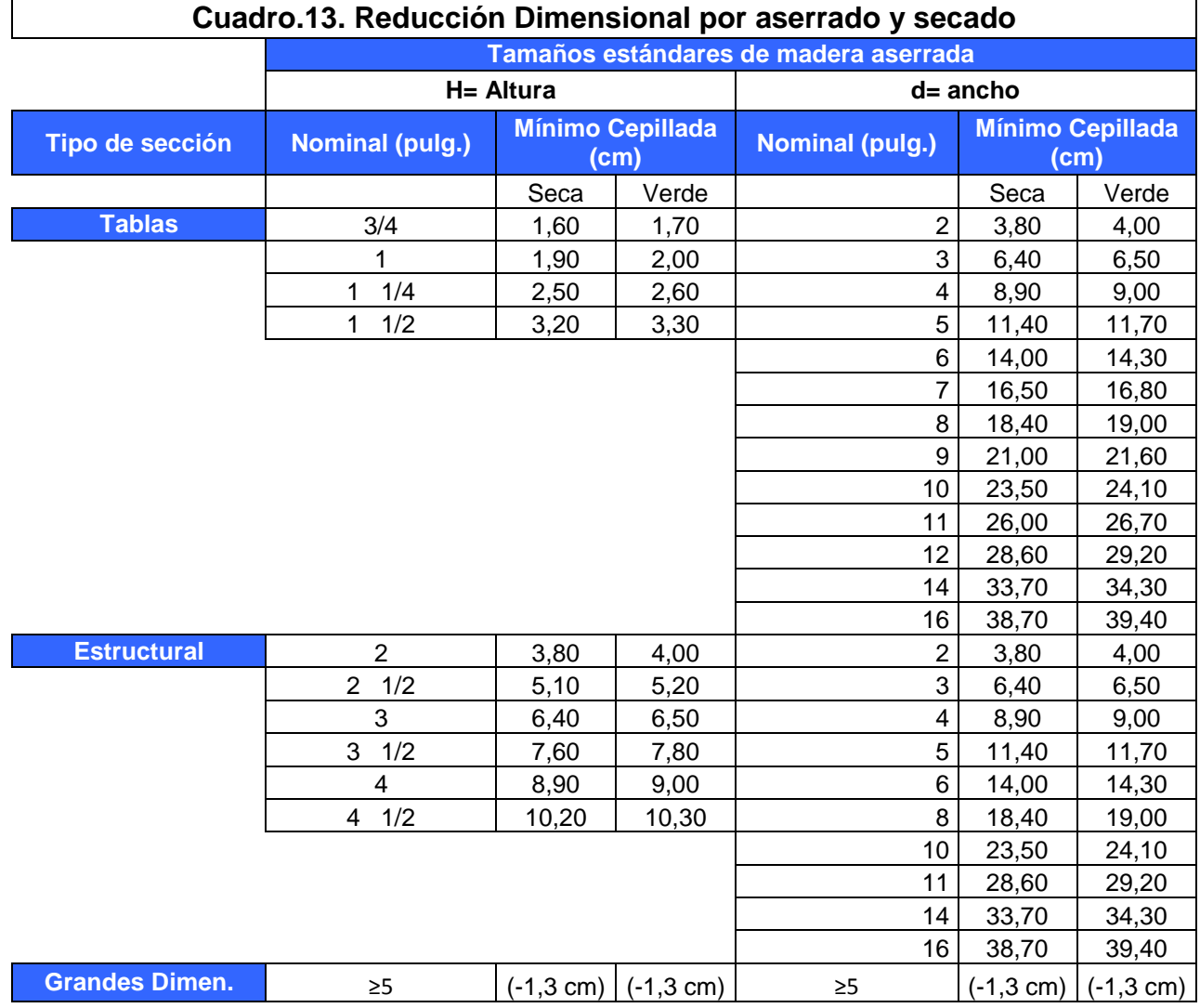

# **Metodología**

La problemática nace por la necesidad profesional de mejorar la eficiencia con que el diseño en madera aserrada se desarrolla en el nivel nacional. Para corregir esta insuficiencia se requiere contar con una herramienta que relacione los métodos LRFD y ASD con los diferentes grados estructurales que existen en la madera, de manera tal que la información que se obtiene sea sencilla de procesar, con el fin de tomar decisiones en el menor tiempo que beneficien a todas las partes.

Para el desarrollo de las diferentes actividades que se necesitan para este tipo de proyectos, es preciso hacer una serie de consultas referentes al manejo que se le da a la madera en el país, con el fin de extraer la información actualizada del panorama nacional.

El diseño estructural de la madera no es un trabajo complicado. Sin embargo, la gran variedad de micro zonas climáticas que existen en nuestro país y que afectan las propiedades mecánicas de una misma especie lo tornan un poco dificultoso. Por otro lado, un factor que influye también son los diferentes procesos de alistado que le dan los proveedores de madera a cada una de sus especies.

Se realizó una consulta de las maderas aserradas utilizadas en el nivel nacional en el diseño de estructuras con el fin de obtener los esfuerzos en flexión, tensión, cortante, compresión perpendicular a la fibra, compresión paralela a la fibra, módulo de elasticidad para los diferentes grados estructurales existentes.

Las especies que se utilizaron para este análisis son las siguientes:

Especies duras.

- Almendro
- Jícaro

Especies semiduras

- Cocobolo
- Manga larga
- Gavilán
- María
- Pilón

Especies suaves

- Lagarto
- Paleta
- Chancho colorado
- Aceituno
- Jaúl
- Chanco blanco

Especies muy suaves

- Laurel
- Jacaranda
- Chilamate

Cuando se tuvo reunida toda la información de diseño, se procedió con la elaboración de la herramienta. Se orientó de tal manera que se llegará a obtener el diseño o la comprobación para flexión, tensión, compresión, cortante, flexotensión o flexo-compresión. Se escogió como base de la herramienta el software Excel 2007 por los siguientes motivos.

 Extendido acceso a este programa por parte de todos los ingenieros y eventuales usuarios de la herramienta.

14 Herramienta para el diseño de elementos estructurales de madera nacional mediante los métodos ASD y LRFD.

- Se presenta como una herramienta práctica que es de dominio de gran cantidad de personas relacionadas con el ramo del diseño y la construcción.
- Representa un software poderoso y versátil, de uso común dentro del ámbito de la ingeniería.

Para llevar a cabo esta fase del proyecto fue necesario entrevistar a personas cercanas al diseño no solo en madera, sino, que también relacionados con otros sistemas de construcción, como el acero y el concreto, con el fin de mejorar los procedimientos y el enfoque práctico que se aplica en la herramienta.

Las revisiones que realiza el instrumento se rigen por los métodos "ASD" o "LRFD", los cuales se basaron en el CSCR-2002 y el National Desing Specification for Wood Construction (NDS-2005).

Una vez obtenida toda la información referente a la consulta, se modificó la herramienta basada en las sugerencias indicadas. Los puntos considerados fueron los siguientes:

- Simplificación de comandos, logrado de tal manera que en la interface se presentaran la menor cantidad. Se logró mediante la programación condicional de los botones restantes.
- Elaboración de hojas resumen. Se mejoró este aspecto implementado una hoja resumen para cada una de las comprobaciones que realiza la herramienta.
- Que se permita la actualización futura con facilidad. Se logró implementando una base de datos de acceso sencillo y manipulable.
- Inserción de figuras aclaratorias. Se mejoró colocando una sería de imágenes que ayudaran al entendimiento del dato a insertar, incorporado en todas las comprobaciones.

Como complemento, se creó una herramienta que tabulara fácilmente la información, de manera tal, que induzca a la menor cantidad de errores u omisiones posibles que se pudieran dar por la premura del proceso.

## <span id="page-19-0"></span>**Resultados**

### **Análisis de la información**

#### **Maderas utilizadas**

La información consultada durante el proceso de investigación sobre los tipos de madera aserrada utilizados en la herramienta, y con sus respectivas propiedades mecánicas se presenta a continuación. (Ver figura 2, 3, 4 y 5)

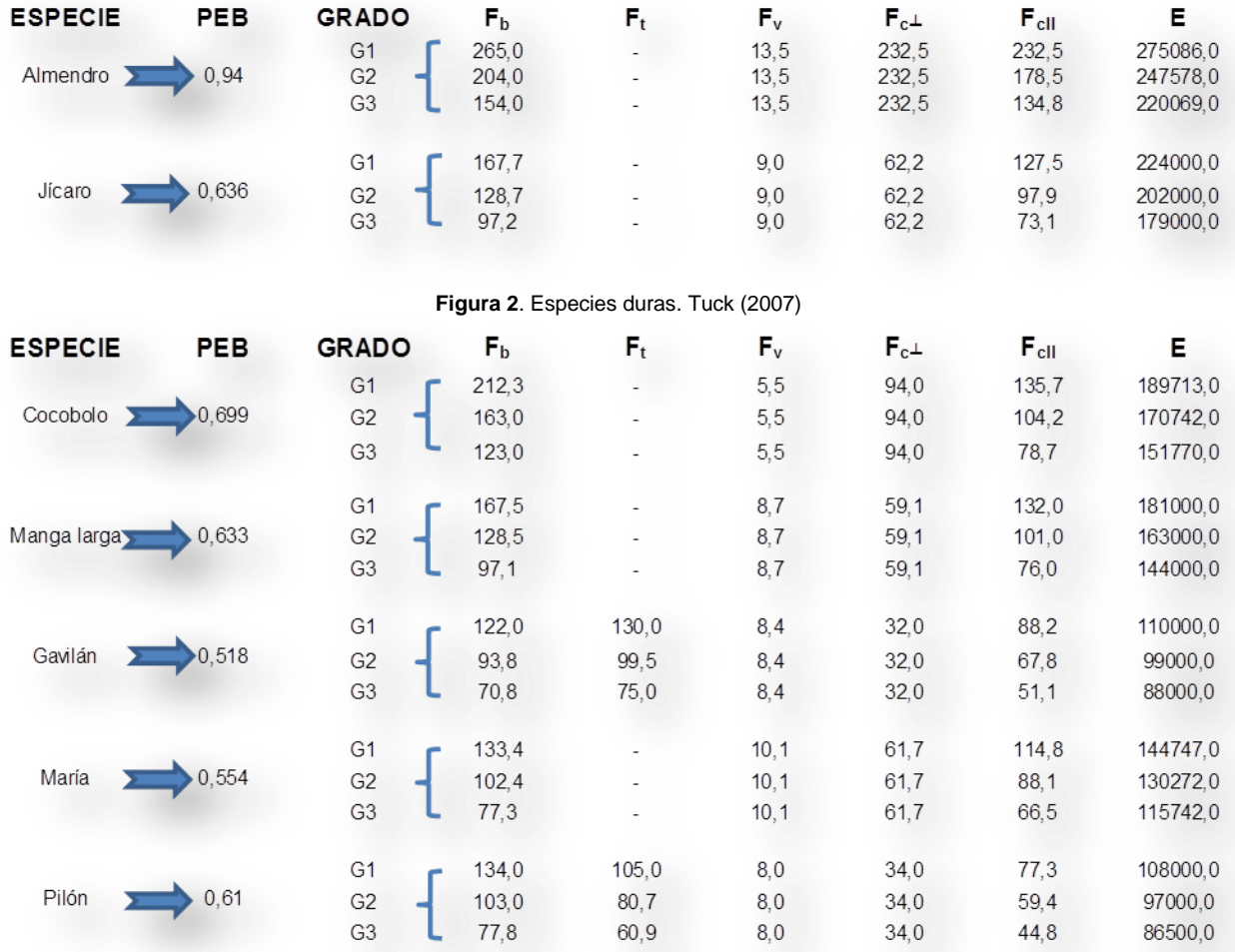

**Figura 3**. Especies Semiduras. Tuck (2007)

16 Herramienta para el diseño de elementos estructurales de madera nacional mediante los métodos ASD y LRFD.

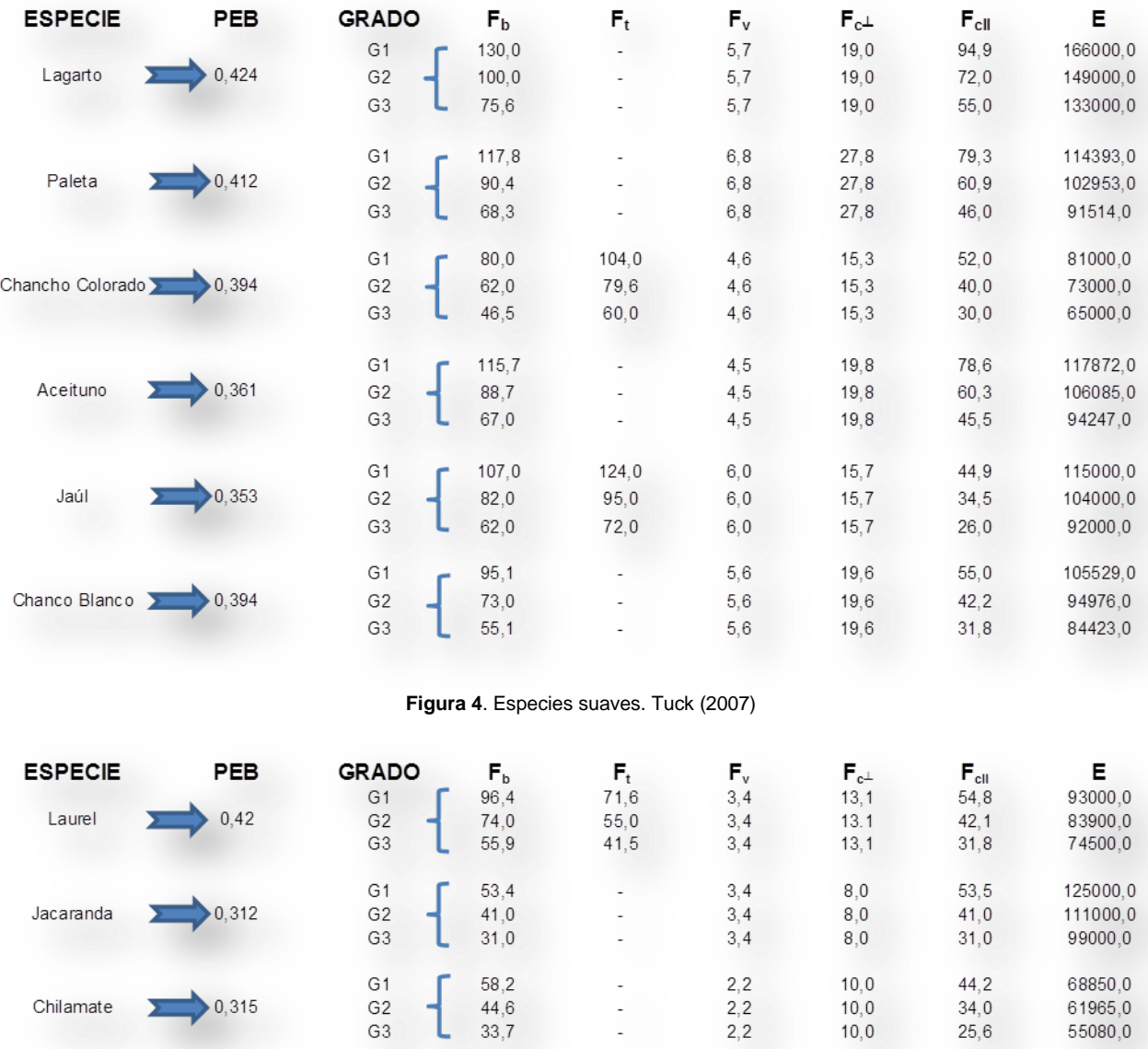

**Figura 5**. Especies muy suaves. Tuck (2007)

Los factores  $F_t$  de las especies que no reportan datos se estimarán según el criterio responsable de cada profesional que utilice la herramienta.

Los maderas que no se encuentren dentro de la base de datos de la herramienta pueden introducirse de una manera sencilla dentro de una de las hojas de diseño mediante el comando de selección del tipo de madera, precisamente en la opción de especie nueva.

#### **Métodos de diseño**

La herramienta utiliza dos métodos de diseño, a saber, LRFD Y ASD, ambos considerados en el National Desing Specification for Wood Construction (NDS-2005).

El método LRFD (Load and Resistance Factor Desing), aplicado al diseño en madera presenta varios parámetros que se incorporaron debidamente al instrumento.

Las diferentes propiedades mecánicas con que cuenta la madera se ven afectadas por una serie de factores de ajuste que se resumen a continuación. (Ver Cuadro 14 y 15)

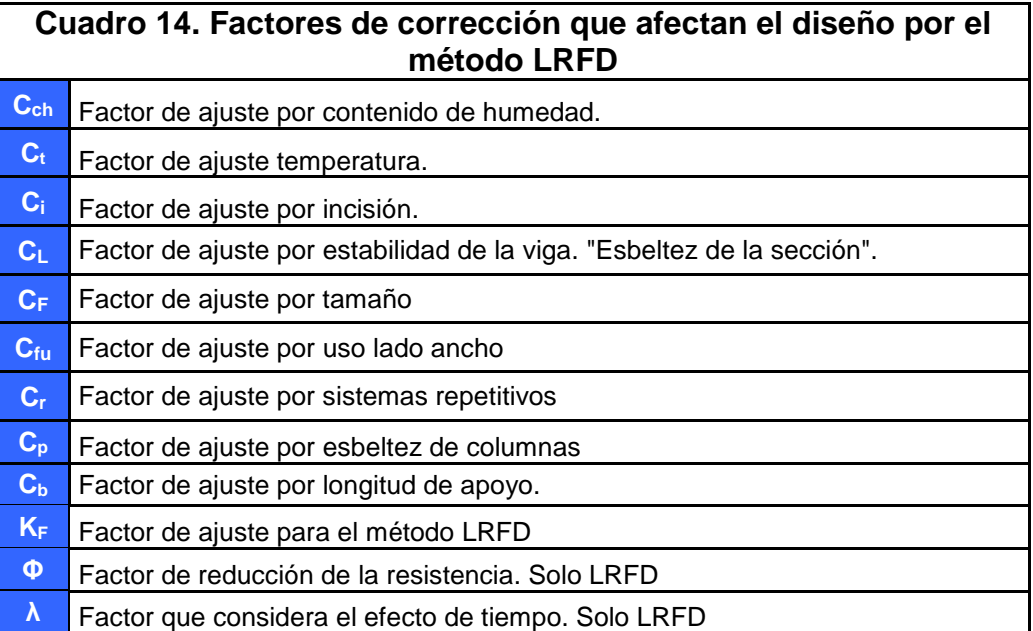

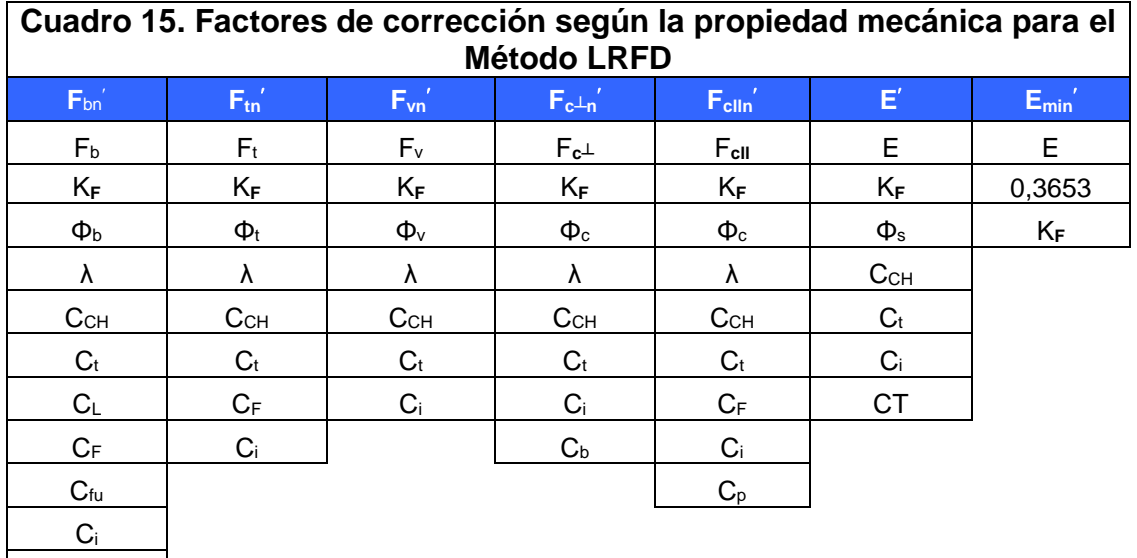

El método ASD (Allowed Stress Desing), aplicado al diseño en madera presenta también varios parámetros que se incorporaron debidamente al instrumento

 $C<sub>r</sub>$ 

Las diferentes propiedades mecánicas con que cuenta la madera se ven afectadas por una serie de factores de ajuste que se resumen a continuación. (Ver Cuadro 16 y 17)

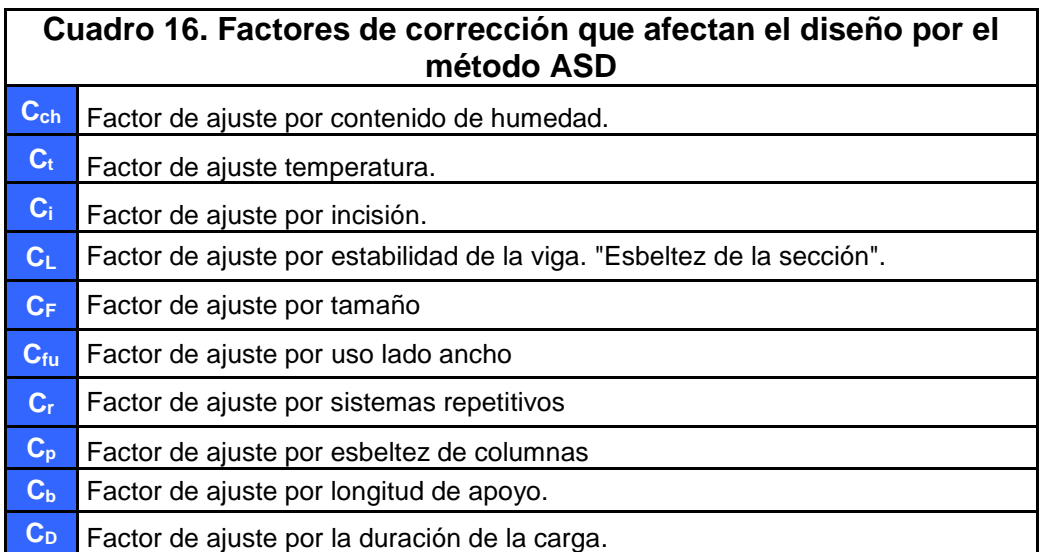

**Cuadro 17. Factores de corrección según la propiedad mecánica para del Método ASD F**b **F<sup>t</sup> F<sup>v</sup>**  $\left| \mathbf{F}_{\mathbf{c}} \perp^{\prime} \right|$  **F**cli<sup> $\prime$ </sup> **E**<sup> $\prime$ </sup> **Emin** F<sup>b</sup> F<sup>t</sup> F<sup>v</sup> F**c┴** F**cll** E E  $\rm C_{D}$   $\rm C_{D}$   $\rm C_{D}$   $\rm C_{C}$   $\rm C_{C}$   $\rm C_{C}$   $\rm C_{C}$   $\rm C_{C}$   $\rm C_{C}$   $\rm C_{C}$   $\rm C_{C}$   $\rm C_{C}$   $\rm C_{C}$   $\rm C_{C}$   $\rm C_{C}$   $\rm C_{C}$   $\rm C_{C}$   $\rm C_{C}$   $\rm C_{C}$   $\rm C_{C}$   $\rm C_{C}$   $\rm C_{C}$   $\rm C_{C}$   $\rm C_{C}$   $\rm C_{$ CCH CCH CCH C<sup>t</sup> CCH C<sup>t</sup>  $\rm C_t$   $\rm C_t$   $\rm C_t$   $\rm C_t$   $\rm C_i$   $\rm C_t$   $\rm C_t$   $\rm C_t$   $\rm C_t$  $\mathsf{C}_\mathsf{L}$   $\qquad \qquad \mathsf{C}_\mathsf{F}$   $\qquad \qquad \mathsf{C}_\mathsf{i}$   $\qquad \qquad \mathsf{C}_\mathsf{b}$   $\qquad \qquad \mathsf{C}_\mathsf{F}$   $\qquad \qquad \mathsf{C} \mathsf{T}$ 

### **Creación de la herramienta**

Ci Cr

Luego de realizada toda investigación referente a los métodos de diseño que se incorporarán en el proyecto, y de determinar la importancia de cada uno de ellas, se procedió a crear la herramienta que satisfaga todos los requerimientos de diseño.

Se utilizó Microsoft Excel 2007 como plataforma para el desarrollo de esta herramienta. Esto porque representa un programa de bajo costo y de fácil operación que permite aprovechar todas las opciones que el mismo ofrece.

### **Interface**

Una interface está compuesta por una cantidad determinada de componentes que tienen la función y una apariencia específica con el fin de que cumpla con una determinada tarea por medio de un código. La descripción de los elementos utilizados en esta interface se describe seguidamente.

En la hoja de Excel se colocan una serie de objetos gráficos denominados controles. Ellos cumplen una función de introducir o mostrar datos. Entre los más usados se encuentran cuadros de lista, cuadros de texto, botones de opciones, botones de comando y otros, que

CF Ci Ci Ci Ci  $C_{\text{fu}}$  and  $C_{\text{p}}$  cumplen el propósito de guiar al usuario por la interface. De esta forma, en la práctica el usuario ejecuta "macros" (Código en un lenguaje de programación) que realizan distintas funciones de diseños. (Ver Cuadro 18)

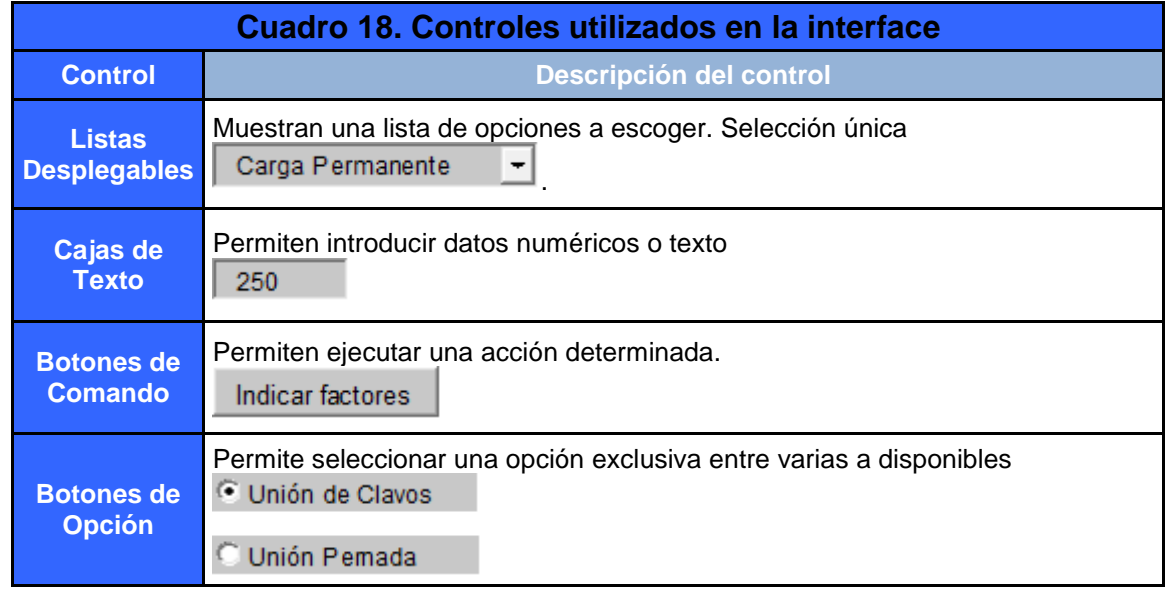

### **Proceso de cálculo**

Durante el desarrollo del proyecto se necesitó el uso de macros para el almacenamiento de datos con Excel. Todo este proceso se realizó mediante el uso de códigos asignados a cada uno de los controles para que cumplieran con una función determinada.

Las macros son una serie de instrucciones agrupadas que poseen un orden determinado, con el fin de ejecutar distintas acciones necesarias para efectuar cálculos. (Ver figura 6 y 7)

Private Sub CalcularCT() Dim valorFcll As Double Dim valorFt E\_Emin As Double If optCondHumeda.Value = True Then 'es humedo If optMenor38.Value = True Then 'menor a 38 valorFcll = Hoja5.Cells(151, 3) valorFt\_E\_Emin = Hoja5.Cells(150, 3) Else If optEntre38y52.Value = True Then 'entre 38 y 52 valorFcll =  $Hoja5.Cells(151, 4)$  valorFt\_E\_Emin = Hoja5.Cells(150, 4) Else 'mayor a 52 valorFcll = Hoja5.Cells(151, 5) valorFt\_E\_Emin = Hoja5.Cells(150, 5) End If End If Else 'es seca If optMenor38.Value = True Then 'menor a 38 valorFcll = Hoja5.Cells(152, 3) valorFt\_E\_Emin = Hoja5.Cells(150, 3) Else If optEntre38y52.Value = True Then 'entre 38 y 52 valorFcll =  $Hoja5.Cells(152, 4)$ valorFt  $E$  Emin = Hoja5.Cells(150, 4) Else 'mayor a 52 valorFcll = Hoja5.Cells(152, 5) valorFt\_E\_Emin = Hoja5.Cells(150, 5) End If End If End If 'modifico el valor del CT Hoja1.Cells(69,  $2$ ) = valorFt\_E\_Emin  $Hoja1.Cells(69, 3) = valorFclI$ Hoja1.Cells(69,  $4$ ) = valor $Ft$ <sub>\_</sub>E\_Emin  $Hoja1.Cells(69, 5) = valorFt_E_Emin$ End Sub Private Sub optMayor52\_Click() CalcularCT End Sub

**Figura 6**. Código ejemplo de macro para uno serie de botones de opción

Private Sub ComboBox1\_Load() If  $ComboBox1.ListCount = 0$  Then ComboBox1.AddItem ("Aceituno") ComboBox1.AddItem ("Almendro") ComboBox1.AddItem ("Chancho Blanco") ComboBox1.AddItem ("Chancho Colorado") ComboBox1.AddItem ("Chilamate") ComboBox1.AddItem ("Cocobolo") ComboBox1.AddItem ("Gavilán") ComboBox1.AddItem ("Jacaranda") ComboBox1.AddItem ("Jaúl") ComboBox1.AddItem ("Jícaro") ComboBox1.AddItem ("Lagarto") ComboBox1.AddItem ("Laurel") ComboBox1.AddItem ("Manga Larga") ComboBox1.AddItem ("María") ComboBox1.AddItem ("Pilón") ComboBox1.AddItem ("Paleta") ComboBox1.AddItem ("Especie Nueva") End If End Sub Private Sub ComboBox1\_Change() If ComboBox1.Text = "Aceituno" Then Hoja7.Cells(11, 3) = "Aceituno" TextBox4.Enabled = False 'cargo el Ft Hoja1.Cells(14, 3) = Hoja5.Cells(103, 6) Hoja1.Cells(15, 3) = Hoja5.Cells(104, 6) Hoja1.Cells(16, 3) = Hoja5.Cells(105, 6) 'cargo el FcII Hoja1.Cells(14, 4) = Hoja5.Cells(103, 9) Hoja1.Cells(15, 4) = Hoja5.Cells(104, 9) Hoja1.Cells(16, 4) = Hoja5.Cells(105, 9) 'cargo el E Hoja1.Cells(14, 5) = Hoja5.Cells(103, 10) Hoja1.Cells(15, 5) = Hoja5.Cells(104, 10) Hoja1.Cells(16, 5) = Hoja5.Cells(105, 10) 'cargo el PEB Hoja1.Cells(14, 1) = Hoja5.Cells(103, 3) Hoja1.Cells(15, 1) = Hoja5.Cells(103, 3)  $Hoja1.Cells(16, 1) = Hoja5.Cells(103, 3)$ End If

**Figura 7**. Código ejemplo de macro para una lista desplegable

La herramienta consiste en una serie de hojas de cálculo para diseñar secciones de madera sometidas a tensión, flexión, cortante, deformación, compresión paralela a la fibra, flexocompresión y flexo-tensión. La información

referente a los métodos de diseño está incluida dentro del mismo instrumento con el fin de que el usuario seleccione la que usará en su trabajo.

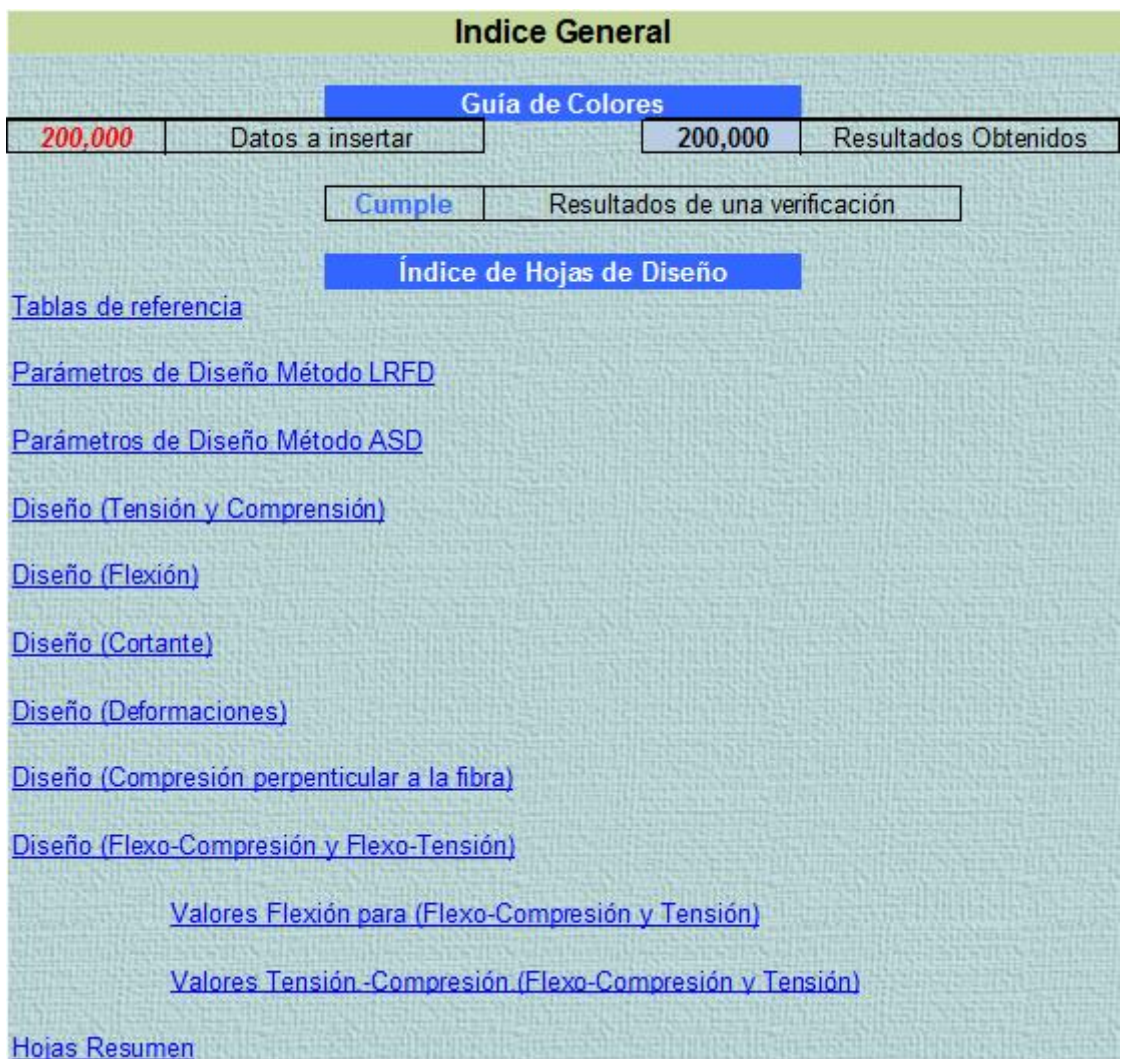

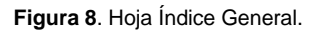

El proyecto cuenta con 13 hojas de cálculo que permiten de una manera ágil revisar secciones. Estas hojas de cálculo se desglosan a continuación. (Ver figura 8)

- o 1 hoja de Índice
- o 2 hojas de parámetros de diseño, (LRFD y ASD).
- o 8 hojas de comprobación de secciones
- o 1 hoja de resumen

La hoja de índice general contiene vínculos dinámicos que llevan a cada una de las hojas de diseño y comprobación. Por ejemplo, para el caso de una comprobación por flexión, se debe seleccionar el vínculo que indica esta opción para desplegar la hoja correspondiente y realizar el cálculo. Los vínculos están de color azul.

Esta hoja permite escoger el tipo de madera. También introducir una serie de datos referentes a la descripción del proyecto, condiciones ambientales, las dimensiones y las cargas sobre la sección. (Ver figura 9, 10 y 11)

| Proyecto                    |                | Viga de carga                                               |                |                                 |  |
|-----------------------------|----------------|-------------------------------------------------------------|----------------|---------------------------------|--|
| <b>Ubicación</b>            |                | Guanacaste, Carrillo                                        |                |                                 |  |
| Temperatura                 |                | $t =$                                                       | 40,00          | <b>Grados</b>                   |  |
| Humedad                     |                | $H =$                                                       | 10,00          | %                               |  |
| Tipo de madera              |                |                                                             |                |                                 |  |
| PEB                         | GRADO          | F <sub>b</sub>                                              | E              | $\left  \cdot \right $<br>Pilón |  |
| 0,610                       | G1             | 134,000                                                     | 108000,000     |                                 |  |
| 0,610                       | G <sub>2</sub> | 103,000                                                     | 97000,000      | Especie=<br>Cedro               |  |
| 0,610                       | G3             | 77,800                                                      | 86500,000      |                                 |  |
| Dimensiones Sección         |                | h nominal <sup>=</sup><br>d <sub>nominal</sub> <sup>=</sup> | 37,00<br>16,00 | cm<br>cm                        |  |
| Tabla de dimensiones reales |                | h real <sup>=</sup><br>$d_{real}$                           | 36,00<br>15,00 | cm<br>đ<br>cm                   |  |

**Figura 9**. Sección de la hoja de cálculo para escoger la madera e introducir datos de la sección.

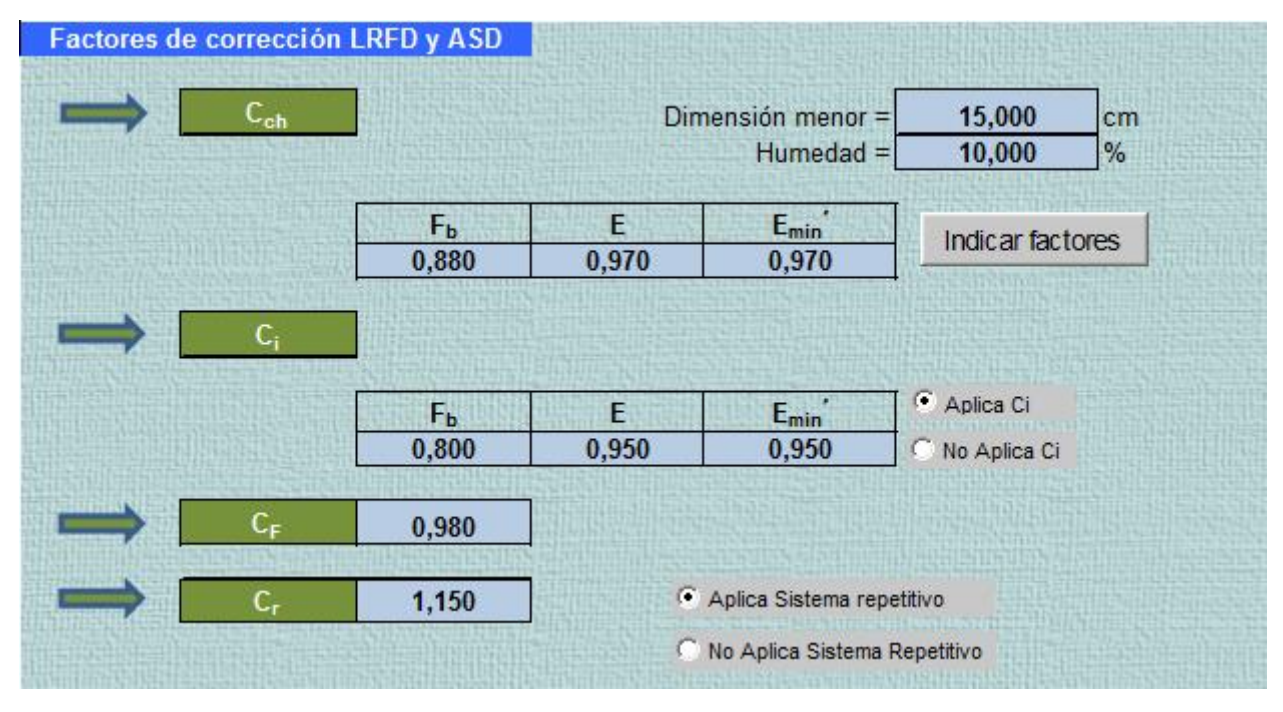

**Figura 10**. Sección de la hoja de cálculo para la introducción y selección de factores de corrección.

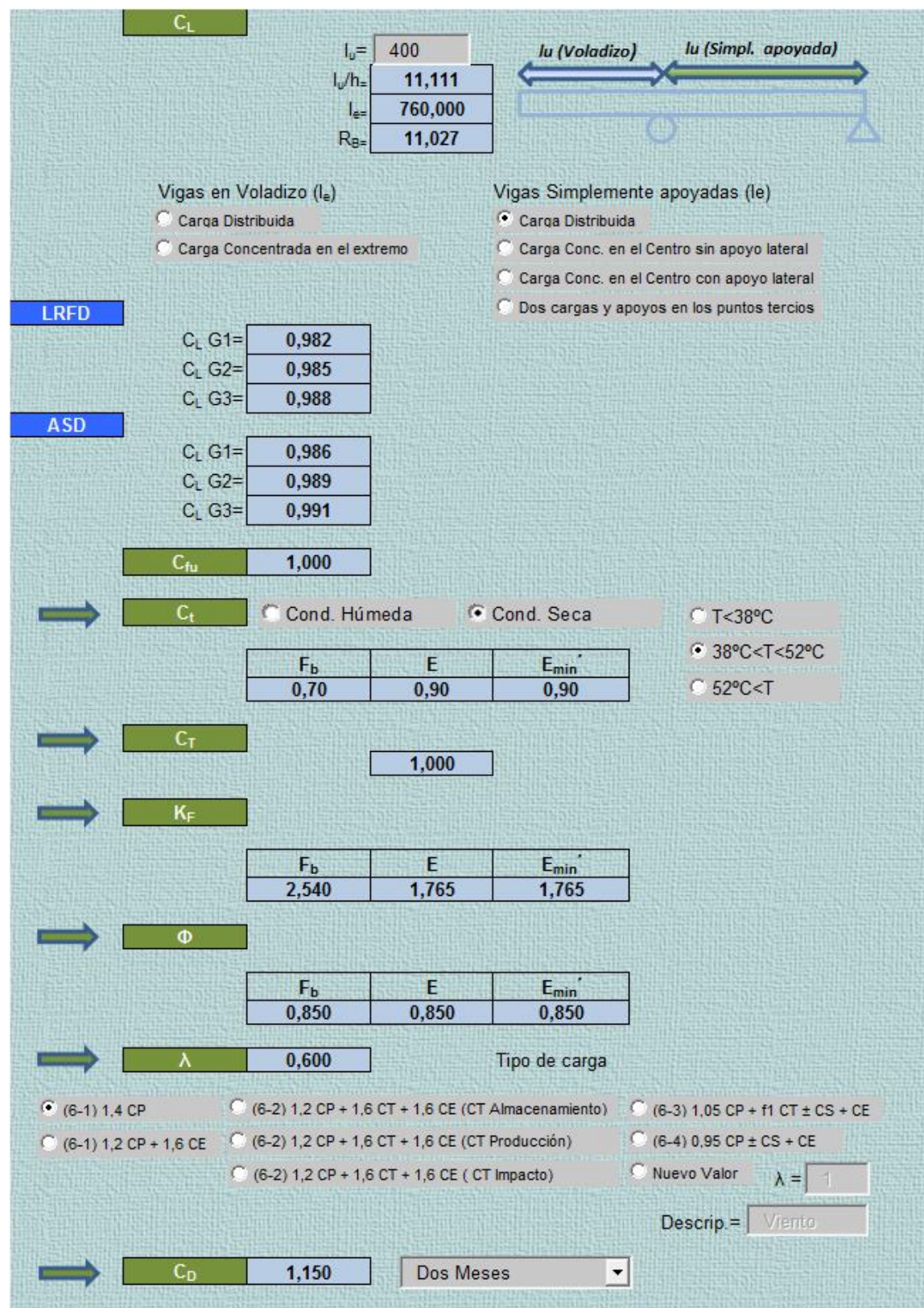

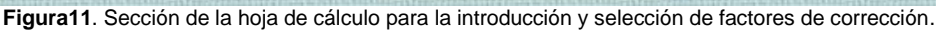

Herramienta para el diseño de elementos estructurales de madera nacional mediante los métodos ASD y LRFD.

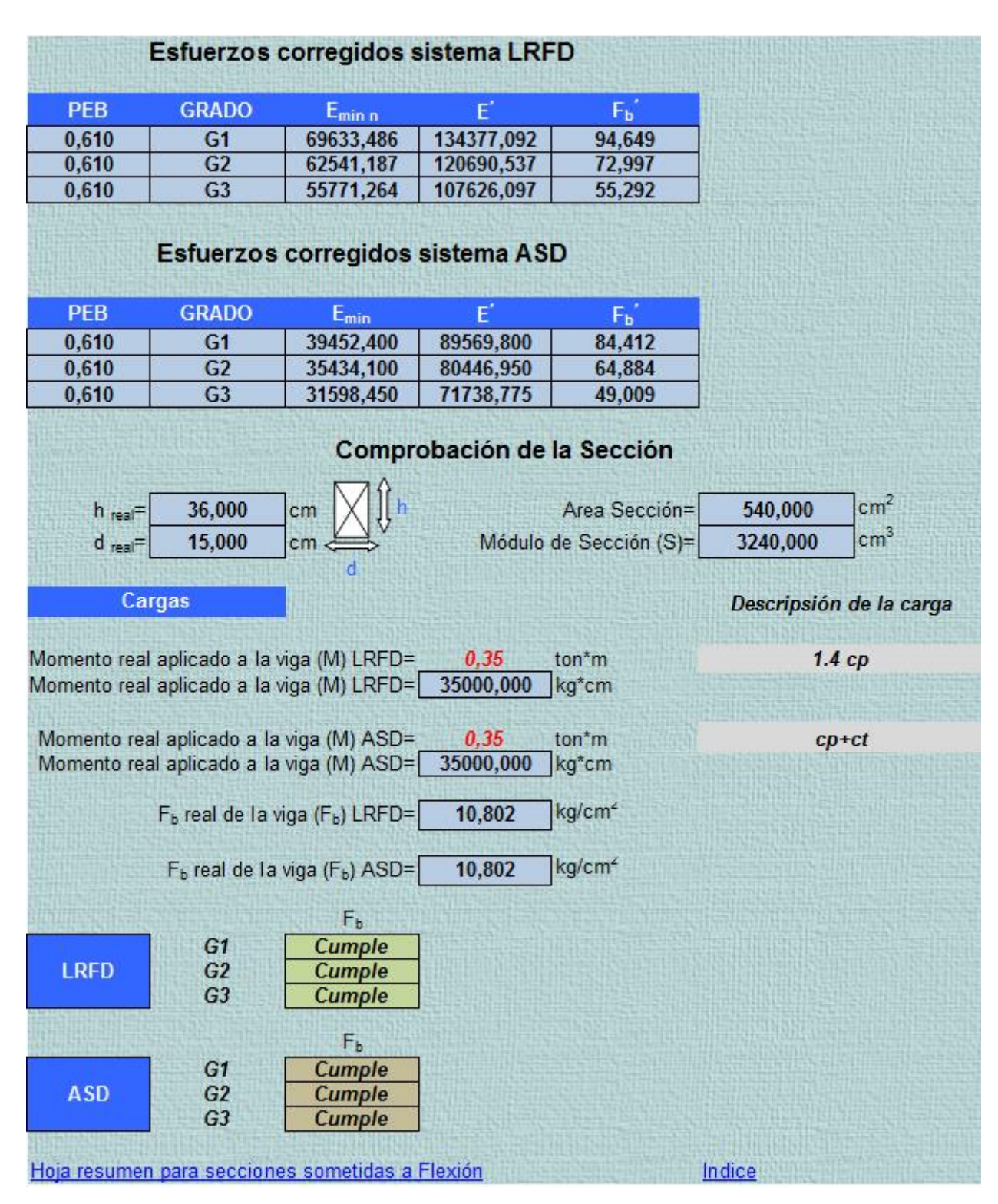

**Figura12**. Sección de la hoja de cálculo donde se presentan esfuerzos corregidos y el resultado del diseño.

Esta hoja permite al usuario utilizar una serie de controles, a saber: cajas de texto, listas desplegables, botones de opción y botones de comandos con el propósito de obtener los factores de corrección necesarios para realizar la comprobación correcta.

Luego de que el usuario ha introducido todos los datos particulares del elemento, la hoja realiza los cálculos y comprobaciones pertinentes<br>de los esfuerzos. Quedando pendiente de los esfuerzos. Quedando pendiente únicamente la inserción de las cargas actuantes en la viga por el método LRFD y ASD. El proceso concluye con la verificación de la sección para cada uno de los grados estructurales e indica si la sección cumple o no.

Al final de la hoja, existen unos vínculos que permiten desplegar la hoja resumen de la comprobación o simplemente regresar al índice de una manera directa. (Ver figura 12)

Esta hoja resumen es de suma importancia porque sintetiza todo el proceso realizado, y además permite realizar una impresión con el fin de establecer una memoria de cálculo clara y ordenada. Dentro del cuerpo de esta hoja se encuentra la siguiente información. (Ver cuadro 19)

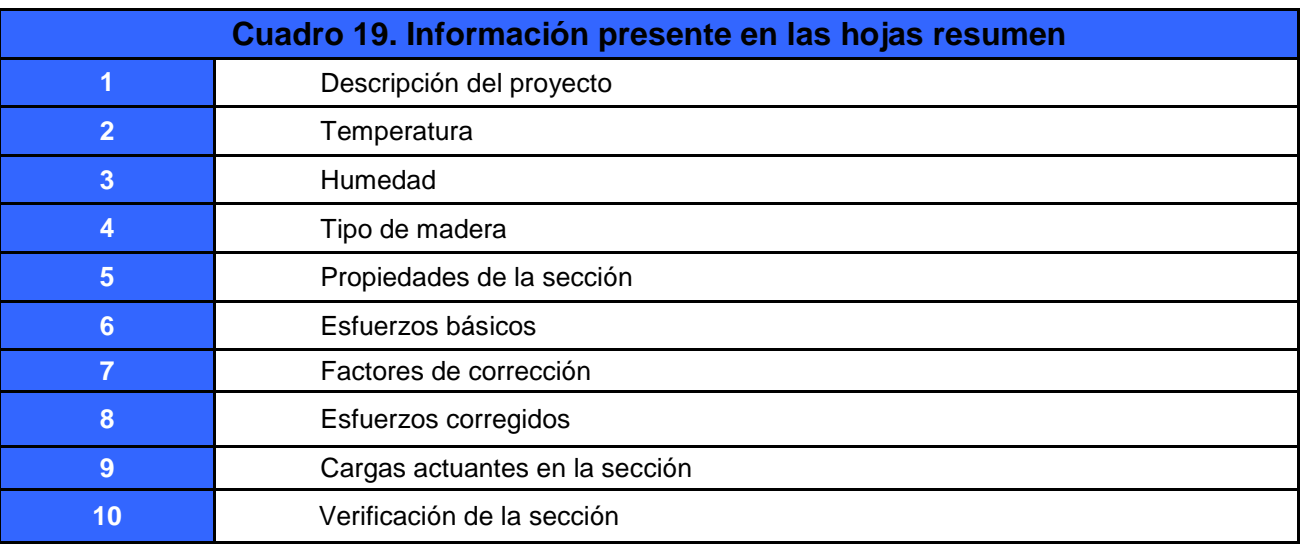

De igual manera, al final de esta hoja existe un hipervínculo que me regresa a la hoja de comprobación inmediatamente. (Ver figura 13, 14,15)

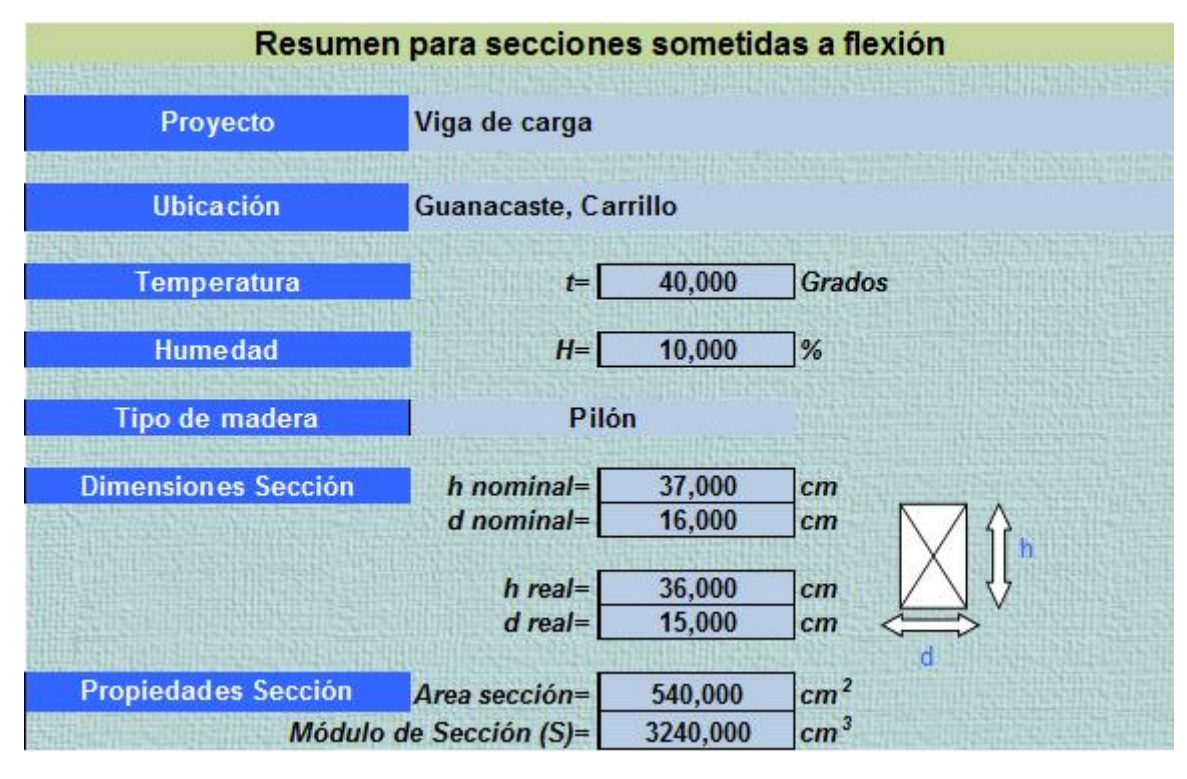

**Figura13**. Hoja del resumen de la comprobación por flexión. (Datos de la sección)

| Factores de corrección LRFD y ASD |                 |                |                  |           |
|-----------------------------------|-----------------|----------------|------------------|-----------|
|                                   |                 | $F_{b}$        | E                | $E_{min}$ |
| <b>LRFD Y ASD</b>                 | $C_{ch}$        | 0,880          | 0,970            | 0,970     |
|                                   |                 | $F_{b}$        | E                | $E_{min}$ |
| <b>LRFD Y ASD</b>                 | $C_i$           | 0,800          | 0,950            | 0,950     |
|                                   |                 | F <sub>b</sub> | E                | $E_{min}$ |
| <b>LRFD Y ASD</b>                 | $C_t$           | 0,700          | 0,900            | 0,900     |
|                                   |                 |                |                  |           |
| <b>LRFD Y ASD</b>                 | $C_F$           | 0,980          |                  |           |
| <b>LRFD Y ASD</b>                 | $C_T$           | 1,000          |                  |           |
| <b>LRFD Y ASD</b>                 | $C_{\text{fu}}$ | 1,000          |                  |           |
|                                   |                 |                |                  |           |
| <b>LRFD</b>                       | $C_L$           | G <sub>1</sub> | 0,982            |           |
|                                   |                 | G <sub>2</sub> | 0,985            |           |
|                                   |                 | G <sub>3</sub> | 0,988            |           |
|                                   |                 |                |                  |           |
| <b>ASD</b>                        | $C_L$           | G <sub>1</sub> | 0,986            |           |
|                                   |                 | G <sub>2</sub> | 0,989            |           |
|                                   |                 | G <sub>3</sub> | 0,991            |           |
|                                   |                 | $F_{b}$        | E                | $E_{min}$ |
| <b>LRFD</b>                       | $K_F$           | 2,540          | 1,765            | 1,765     |
|                                   |                 |                |                  |           |
|                                   |                 | $F_b$          | E                | $E_{min}$ |
| <b>LRFD</b>                       | Φ               | 0,850          | 0,850            | 0,850     |
|                                   |                 |                |                  |           |
| <b>LRFD</b>                       | ۸               | 0,600          | $(6-1)$ 1,4 CP   |           |
| <b>ASD</b>                        | $C_D$           | 1,150          | <b>Dos Meses</b> |           |

**Figura14**. Sección de la hoja del resumen de la comprobación por flexión. (Factores de corrección)

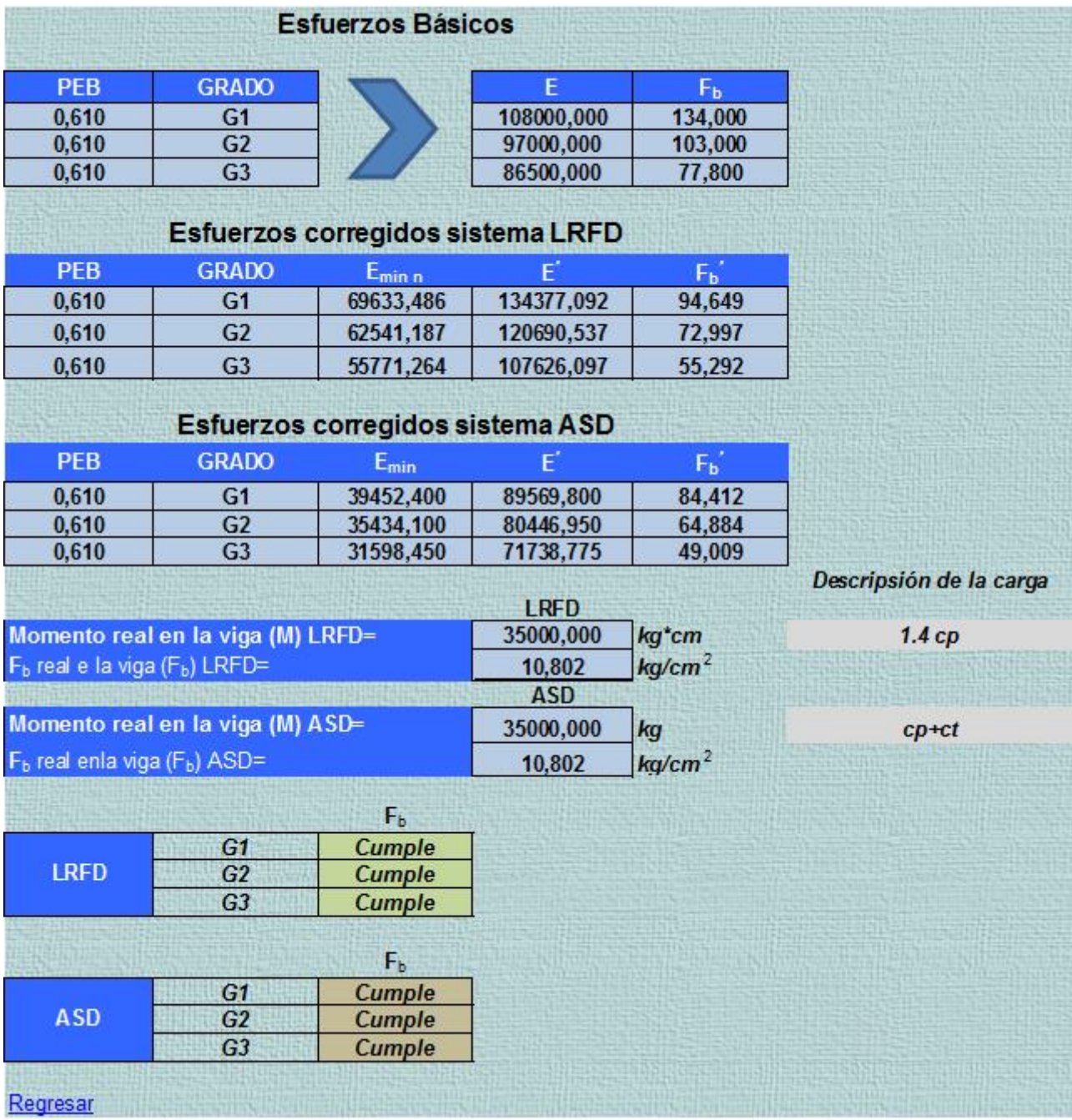

**Figura15**. Sección de la Hoja del Resumen de la comprobación por flexión. (Esfuerzos de la madera y comprobación de la sección)

Como se indicó antes, la herramienta cuenta con varias hojas de cálculo para diferentes tipos de acciones .El procedimiento para para la toma de datos y el cálculo en estas hojas es similar a de la flexión explicada con las variantes que cada caso requiera. Las acciones que se pueden diseñar con esta herramienta son:

- Tensión Axial
- Compresión paralela a la fibra
- Cortante
- Deformaciones
- Compresión perpendicular a la fibra o aplastamiento
- Flexo-compresión
- Flexo-tensión

Para efectos de este informe solo se explicó un único ejemplo referente a flexión. Los restantes se encuentrna en el disco incluido dentro de este mismo informe.

# <span id="page-37-0"></span>**Análisis de los resultados**

Como resultado del proyecto realizado, el cuál se enfocó en el estudio de los métodos de diseño en madera (LRFD y ADS del National Desing Specification for Wood Construction (NDS-2005) y el CSCR-2002, se creó una aplicación que maneja datos de una manera más rápida, incrementando la eficiencia en la entrega de productos al cliente. Esto se logró al resolver los problemas relacionados con el cálculo e incorporación de datos de los códigos mencionados anteriormente.

La herramienta almacena datos en una serie de hojas de cálculo para cada tipo de diseño, de una manera sencilla y amigable para el usuario. Esto quedó en evidencia al comparar los tiempos de duración en que se realiza un diseño por medio de la herramienta y otro por la forma usada comúnmente.

La aplicación incorporó una serie de variables que son básicas en todo tipo de proyecto que se va a diseñar y que se deben considerar en todo momento por el profesional a cargo, estas son:

- 1. Descripción del proyecto
- 2. Condiciones climáticas
- 3. Tipo de madera
- 4. Propiedades mecánicas de la madera
- 5. Propiedades de la sección
- 6. Cargas de la sección
- 7. Factores de corrección

La implementación de hojas resumen en cada uno de los diseños presentes en el programa, es de suma importancia para el desarrollo de memorias de cálculo que son indispensables en las entregas finales de proyectos al cliente.

La aplicación presenta una interface que resultó intuitiva, provocando al usuario un mayor beneficio al momento de utilizarla, debido a que genera un proceso dinámico que se adapta a las necesidades de profesionales con un dominio limitado del diseño en madera.

El ingreso de datos a la herramienta se realiza por medio de controles de fácil e instintiva manipulación para los diferentes tipos de usuarios que hagan uso de cada hoja de diseño, entre los que tenemos:

- Cuadros de texto
- Listas desplegables
- Botones de opciones
- Botones de comando

La plataforma Excel 2007 utilizada para el desarrollo de esta herramienta cumplió con todas las expectativas por las cuales fue elegida, este programa facilitó de gran manera la creación de una interface adecuada, una base de datos completa, y una incorporación de controles que juntos forman la herramienta que se buscó con el desarrollo de este proyecto.

Las maderas que forman parte de la base de datos de esta aplicación son las que se encuentran en Tuck (2007), siendo estas las que constituyen una parte importante del mercado nacional de la construcción en cuando a madera aserrada se refiere.

El proyecto revisa secciones propias de cerchas, largueros, formaletas, puntales, columnas y cualquier estructura con elementos aserrados que se sometan a esfuerzos de:

- Tensión,
- Flexión,
- Cortante,
- Deformación,
- Compresión paralela a la fibra
- Compresión perpendicular a la fibra
- Flexo-compresión
- Flexo-tensión

Los diferentes diseños que realiza la herramienta tienen el beneficio de revisar los tres grados estructurales que la madera aserrada presenta, siendo este un punto de partida importante para realizar conclusiones relevantes que involucran la toma de decisiones a corto tiempo en la ejecución de proyectos de cualquier índole.

La aplicación obtenida funciona de una manera precisa al mostrar datos confiables que se corroboraron con ejemplos realizados a mano. La comprobación se realizó utilizando la hoja de cálculo que corresponde a flexión y arroja diferencias mínimas que se le atribuyen a la pérdida de decimales durante el proceso elaborado de la manera anterior, siendo de más precisión la aplicación obtenida con el desarrollo del proyecto. (Ver apéndice)

La herramienta no maneja información de especies de madera que se comercializan en otros países y que amplíen la base de datos con el fin de enriquecerla.

La interface del proyecto no presenta un estudio amplio y específico para el desarrollo de la misma, siendo este un punto que debe reforzarse en un futuro con el fin de mejorar la herramienta y la comodidad del usuario.

## **Conclusiones y recomendaciones**

La herramienta desarrollada permite reducir el tiempo de diseño, lo cual la hace un instrumento eficiente.

La herramienta sirve para diseñar tanto maderas latifoleadas como coníferas.

El instrumento se rige por códigos internacionales (NDS 2005) y nacionales (CSCR-2002) para normar cada uno de los diseños.

Se logró desarrollar una herramienta que puede ser usada por cualquier profesional que tenga conocimientos básicos en el diseño de la madera u otros sistemas de construcción.

La representación simbólica de las propiedades mecánicas de la madera y las de los factores de corrección de cada uno de los métodos se tomó de Tuk (2007).

La aplicación permite realizar diseños tanto por el método LRFD como por el ASD, este último más que todo como referencia ya que en Costa Rica el método de diseño utilizado es el LRFD.

La herramienta compara los tres grados estructurales que posee la madera para su análisis.

El factor de corrección por temperatura Ct se extrajo del NSD (2005).

El instrumento es un material didáctico que permite comparar los resultados de los métodos de diseño ADS y LRFD.

Se obtuvo una herramienta que se puede utilizar en cualquier computador que utilice el Office 2007 o versiones superiores.

Es recomendable hacer un estudio que mejore la interface de la herramienta con el propósito de incrementar la comodidad del usuario durante la manipulación**.**

Se recomienda actualizar la aplicación agregando una base de datos mayor que incluya especies internacionales.

Se recomienda que el esfuerzo en tensión (Ft) de las especies que no reporten este dato, se estime de una manera responsable y coherente por parte del ingeniero que manipule la herramienta para realizar los respectivos cálculos.

Se recomienda que la clasificación de la madera en sus respectivos grados estructurales se realice con base en un criterio adecuado en los casos donde los proveedores no certifiquen los mismos.

Se recomienda la optimización de las secciones mediante la revisión del cumplimiento o no cumplimiento de cada uno de los grados estructurales, es decir, cuando en un diseño la sección no cumpla para un determinado grado y sí para otro, podemos indicar que la sección se encuentra optimizada.

# <span id="page-40-0"></span>**Apéndices**

## <span id="page-41-0"></span>**Referencias**

- Tuk D, Juan., 2007. **MADERA, DISEÑO Y CONSTRUCCIÓN.** 1era Edición. San José. Colegio Federado de Ingenieros y Arquitectos de CR.
- Tuk D, Juan. 1986. **DISEÑO Y CONSTRUCCIÓN DE ESTRUCTURAS DE MADERA**. 1era Edición. San José. Editorial Tecnológica de Costa Rica.
- Colegio Federado de Ingenieros y Arquitectos. 2003. **CÓDIGO SÍSMICO DE COSTA RICA 2002**. 1era Edición. San José. Editorial Tecnológica de Costa Rica.
- Chaverri, Adrián. 2009**. APUNTES CURSO ESTRUCTURAS TEMPORALES.** Cartago Instituto Tecnológico de Costa Rica.
- D.E Breyer, K.J. Fridley, K.E Cobeen y D.G Pollok. 2007**. DESING OF WOOD STRUCTURES-ADS/LRFD**. 6ta edición. Estados Unidos. Editorial McGraw-Hill.
- American Forest & Paper Association. 2005. **NATIONAL DESING SPECIFICATION FOR WOOD CONSTRUCTION.D.N.S.**  Estados Unidos.
- Arroyo, O. 2009. **HERRAMIENTA PARA EL CÁLCULO DE MATERIALES Y COSTOS DE OBRAS DE INFRAESTRUCTURA EN PROYECTOS URBANÍSTICOS**. Informe proyecto final de graduación. Escuela de Ingeniería en Construcción Instituto Tecnológico de Costa Rica.23 p
- Chaverri, A. 2010. **CONSULTAS DISEÑO MADERA**. San José. Comunicación personal.
- Cuevas, R. 2010. **SUGERENCIAS HERRAMIENTA PARA EL DISEÑO DE ELEMENTOS ESTRUCTURALES DE MADERA NACIONAL MEDIANTE EL MÉTODO ASD Y LRFD.** San José. Comunicación personal.
- Granados, A. 2010. **SUGERENCIAS HERRAMIENTA PARA EL DISEÑO DE ELEMENTOS ESTRUCTURALES DE MADERA NACIONAL MEDIANTE EL MÉTODO ASD Y LRFD.** San José. Comunicación personal.